# VOLTGRAFT

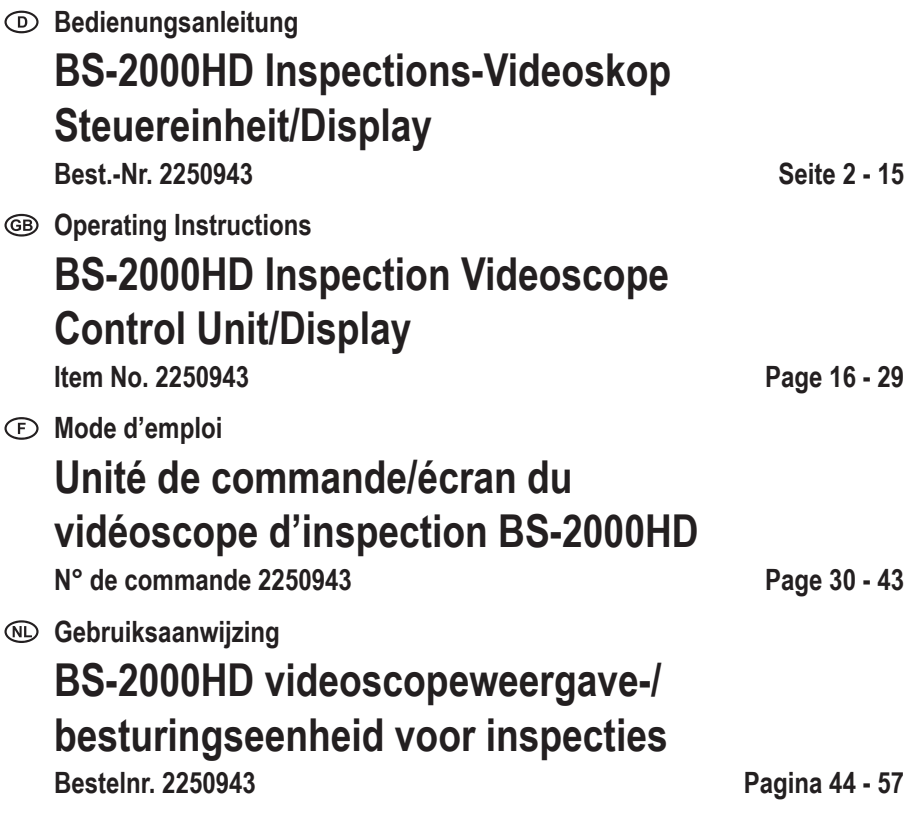

 $C \in$ 

# Inhaltsverzeichnis

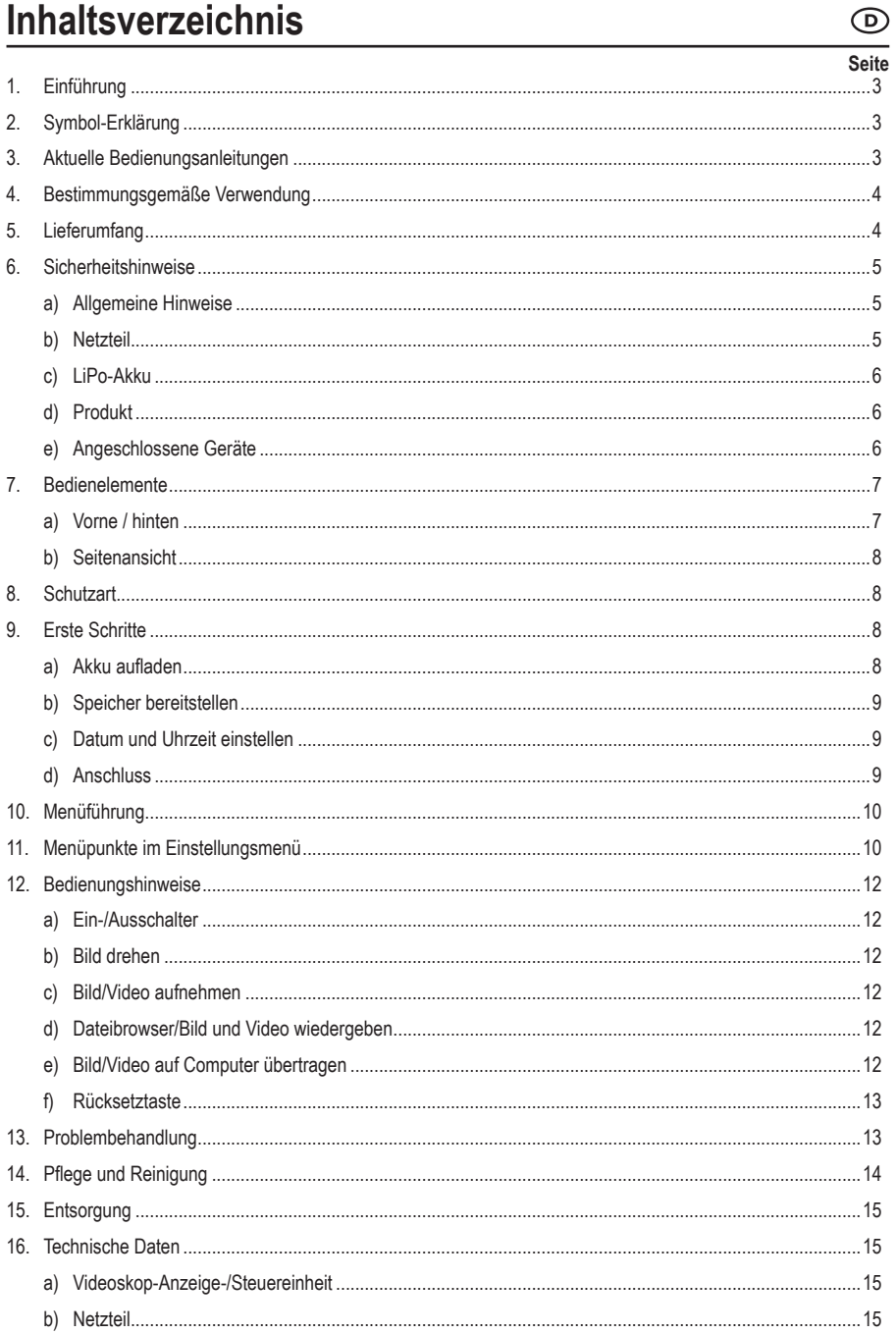

# **1. Einführung**

Sehr geehrte Kundin, sehr geehrter Kunde,

wir bedanken uns für den Kauf dieses Produkts.

Dieses Produkt erfüllt die gesetzlichen nationalen und europäischen Anforderungen.

Um diesen Zustand zu erhalten und einen sicheren Betrieb zu gewährleisten, müssen Sie als Anwender diese Bedienungsanleitung beachten!

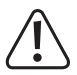

Diese Bedienungsanleitung gehört zu diesem Produkt. Sie enthält wichtige Hinweise zur Inbetriebnahme und Handhabung. Daran sollten Sie auch denken, wenn Sie dieses Produkt an Dritte weitergeben. Heben Sie deshalb diese Bedienungsanleitung zum Nachlesen auf!

Bei technischen Fragen wenden Sie sich bitte an:<br>Deutschland: www.conrad.de

Deutschland: www.conrad.de<br>Österreich: www.conrad.at www.conrad.at Schweiz: www.conrad.ch

### **2. Symbol-Erklärung**

Das Symbol mit dem Blitz im Dreieck weist auf Gefahren für Ihre Gesundheit hin, z. B. Stromschlag.

Das Symbol mit dem Ausrufezeichen im Dreieck weist auf wichtige Informationen in dieser Bedienungsanleitung hin. Lesen Sie diese Informationen immer aufmerksam.

Das Pfeilsymbol weist auf besondere Informationen und Empfehlungen zur Bedienung hin.

## **3. Aktuelle Bedienungsanleitungen**

Laden Sie aktuelle Bedienungsanleitungen über den Link www.conrad.com/downloads herunter oder scannen Sie den abgebildeten QR-Code. Befolgen Sie die Anweisungen auf der Webseite.

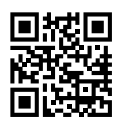

# **4. Bestimmungsgemäße Verwendung**

Bei dem Produkt handelt es sich um eine Videoskop-Anzeige-/Steuereinheit zur Verwendung mit einem Einführkabel und einem Kamerakopf. Zu den Anwendungen gehören das Einführen in Abflussrohre, Lüftungskanäle, Sanitäranlagen und andere zerstörungsfreie Prüfungen.

Das Gehäuse dieses Produkts entspricht der Schutzart IP54. Es bietet einen begrenzten Schutz gegen Staub und Spritzwasser mit geringer Leistung aus allen Richtungen. Nicht in Flüssigkeiten eintauchen. Siehe "8. Schutzart" auf Seite 8 für weitere Details.

#### **Wichtig**

- Verwenden Sie das Produkt und angeschlossene Peripheriegeräte nur in spannungsfreien Systemen.
- Nur in Süßwasser verwenden.
- Nicht an Menschen oder Tieren anwenden.

Aus Sicherheits- und Zulassungsgründen dürfen Sie das Produkt nicht umbauen und/oder verändern. Sollten Sie das Produkt für andere als die zuvor beschriebenen Zwecke verwenden, kann das Produkt beschädigt werden. Eine unsachgemäße Verwendung kann außerdem zu Gefahren wie Kurzschlüssen, Bränden oder elektrischen Schlägen führen. Lesen Sie sich die Bedienungsanleitung sorgfältig durch und bewahren Sie sie sicher auf. Reichen Sie das Produkt nur zusammen mit der Bedienungsanleitung an Dritte weiter.

Alle enthaltenen Firmennamen und Produktbezeichnungen sind Warenzeichen der jeweiligen Inhaber. Alle Rechte vorbehalten.

HDMI ist eine eingetragene Marke der HDMI Licensing L.L.C.

## **5. Lieferumfang**

- Videoskop-Anzeige-/Steuereinheit
- Kabel: mini-HDMI zu VGA
- Kabel: Mini-USB zu USB-A
- 32 GB microSD-Karte
- Reinigungs-Set (3x Reinigungsstäbchen, 1x Mikrofasertuch)
- **Tragetasche**
- **Netzteil**
- Bedienungsanleitung

## **6. Sicherheitshinweise**

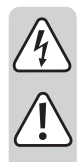

**Lesen Sie sich die Bedienungsanleitung sorgfältig durch und beachten Sie insbesondere die Sicherheitshinweise. Sollten Sie die in dieser Bedienungsanleitung aufgeführten Sicherheitshinweise und Informationen für einen ordnungsgemäßen Gebrauch nicht beachten, übernehmen wir keine Haftung für daraus resultierende Personen- oder Sachschäden. Darüber hinaus erlischt in solchen Fällen die Gewährleistung/Garantie.**

#### **a) Allgemeine Hinweise**

- Das Produkt ist kein Spielzeug. Halten Sie es von Kindern und Haustieren fern.
- Lassen Sie das Verpackungsmaterial nicht achtlos liegen. Dieses könnte andernfalls für Kinder zu einem gefährlichen Spielzeug werden.
- Schützen Sie das Gerät vor extremen Temperaturen, direktem Sonnenlicht, starken Erschütterungen, brennbaren Gasen, Dämpfen und Lösungsmitteln.
- Setzen Sie das Produkt keiner mechanischen Beanspruchung aus.
- Sollte kein sicherer Betrieb mehr möglich sein, nehmen Sie das Produkt außer Betrieb und schützen Sie es vor unbeabsichtigter Verwendung. Der sichere Betrieb ist nicht mehr gewährleistet, wenn das Produkt
	- sichtbare Schäden aufweist,
	- nicht mehr ordnungsgemäß funktioniert,
	- über einen längeren Zeitraum unter ungünstigen Umgebungsbedingungen gelagert wurde oder
	- erheblichen Transportbelastungen ausgesetzt wurde.
- Gehen Sie stets vorsichtig mit dem Produkt um. Stöße, Schläge oder sogar das Herunterfallen aus geringer Höhe können das Produkt beschädigen.
- Wenden Sie sich an einen Fachmann, sollten Sie Zweifel in Bezug auf die Arbeitsweise, die Sicherheit oder den Anschluss des Geräts haben.
- Lassen Sie Wartungs-, Änderungs- und Reparaturarbeiten ausschließlich von einer Fachkraft bzw. einer zugelassenen Fachwerkstatt ausführen.
- Sollten Sie noch Fragen haben, die in dieser Bedienungsanleitung nicht beantwortet wurden, wenden Sie sich an unseren technischen Kundendienst oder anderes Fachpersonal.

#### **b) Netzteil**

- Die Netzsteckdose muss sich in der Nähe des Geräts befinden und leicht zugänglich sein.
- Verwenden Sie ausschließlich das mitgelieferte Netzteil für die Stromversorgung.
- Als Spannungsquelle für das Netzteil darf nur eine haushaltsübliche Netzsteckdose verwendet werden, die an das öffentliche Versorgungsnetz angeschlossen ist. Überprüfen Sie vor dem Anschluss des Netzteils, ob die Spannungsangaben auf dem Netzteil mit der Spannung in Ihrem Haushalt übereinstimmen.
- Das Netzteil darf nicht mit nassen Händen angeschlossen oder getrennt werden.
- Ziehen Sie niemals am Kabel, um das Netzteil von der Steckdose zu trennen. Verwenden Sie stattdessen stets die dafür vorgesehenen Griffflächen am Netzstecker.
- Stellen Sie sicher, dass bei der Einrichtung des Produkts das Kabel nicht gequetscht, geknickt oder durch scharfe Kanten beschädigt wird.
- Verlegen Sie Kabel immer so, dass niemand über diese stolpern oder an ihnen hängen bleiben kann. Andernfalls besteht Verletzungsgefahr.
- Trennen Sie das Netzteil aus Sicherheitsgründen während eines Gewitters stets von der Stromversorgung.

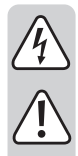

#### **c) LiPo-Akku**

- Der Akku ist fest im Produkt verbaut und kann nicht ausgetauscht werden.
- Beschädigen Sie den Akku niemals. Bei Beschädigung des Akkugehäuses besteht Explosions- und Brandgefahr! Die Hülle des LiPo-Akkus besteht nicht wie bei herkömmlichen Batterien/Akkus (z. B. des Typs AA oder AAA) aus einem dünnen Blech, sondern nur aus einer empfindlichen Kunststofffolie.
- Die Kontakte/Anschlüsse des Akkus dürfen nicht kurzgeschlossen werden. Werfen Sie den Akku bzw. das Produkt nicht ins Feuer. Es besteht Explosions- und Brandgefahr!
- Laden Sie den Akku auch bei Nichtverwendung des Produkts regelmäßig wieder auf. Durch die verwendete Akkutechnik ist dabei keine vorherige Entladung des Akkus erforderlich.
- Lassen Sie den Akku des Produkts während des Ladevorgangs niemals unbeaufsichtigt.
- Platzieren Sie das Produkt während des Ladevorgangs auf einer hitzebeständigen Oberfläche. Eine gewisse Erwärmung beim Ladevorgang ist normal.

#### **d) Produkt**

- $\hat{A}$  Dieses Produkt und die angeschlossenen Peripheriegeräte sind nur zur Prüfung in spannungsfreien Systemen geeignet. Achten Sie darauf, dass alle Systemkomponenten vor der Inspektion spannungsfrei sind.
- Halten Sie den Controller und angeschlossene Peripheriegeräte nur bei Verwendung in spannungsfreien Flüssigkeiten.
- Vermeiden Sie starke mechanische Belastungen und/oder Vibrationen.
- Nur zur Verwendung in Süßwasser mit neutralem pH-Wert. Nicht in Kontakt bringen mit:
	- Säuren, Laugen oder ätzende Lösungen.
	- Öl oder Benzin
	- Salzwasser

### **e) Angeschlossene Geräte**

• Beachten Sie auch die Sicherheits- und Bedienungshinweise der übrigen Geräte, die an dieses Produkt angeschlossen sind.

#### **a) Vorne / hinten**

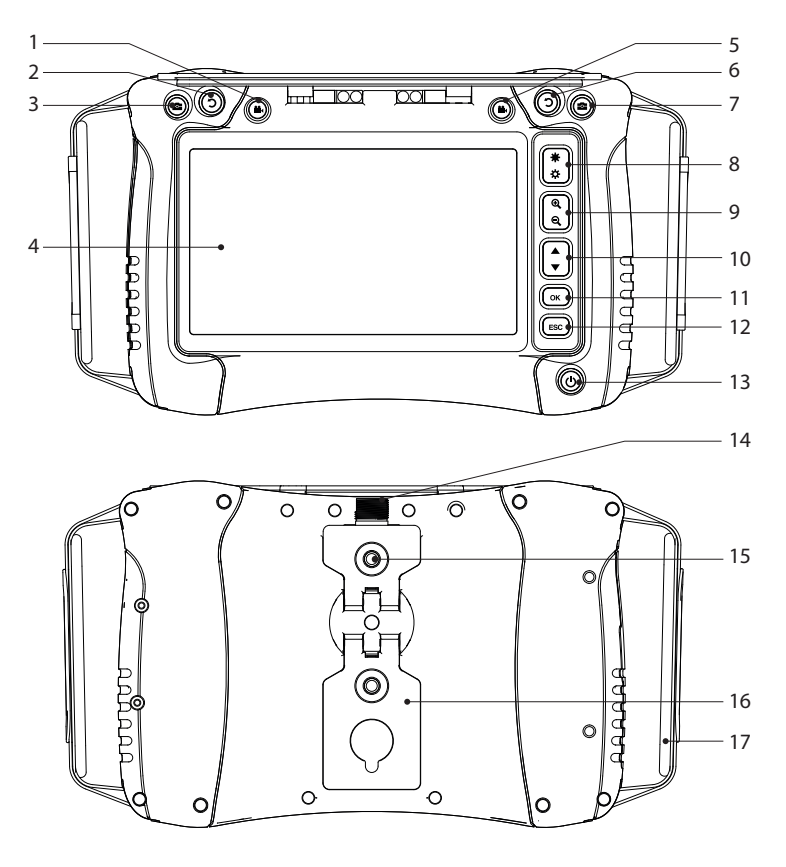

- **22** Videoaufnahmetaste
- 2 Bilddrehtaste
- 3 Fototaste
- Bildschirm
- 5 Videoaufnahmetaste
- 6 Bilddrehtaste
- 7 Fototaste
- LED-Helligkeit erhöhen/verringern 14 Buchse für Einführkabel
- Zoom **+/-**
- Navigation ▲/▼
- **OK/**Eingabetaste
- **ESC/**Zurück-Taste
- **U** Ein/Aus-Taste
- 
- Gewinde
- Ausklappbarer Standfuß
- Handschlaufe

#### **b) Seitenansicht**

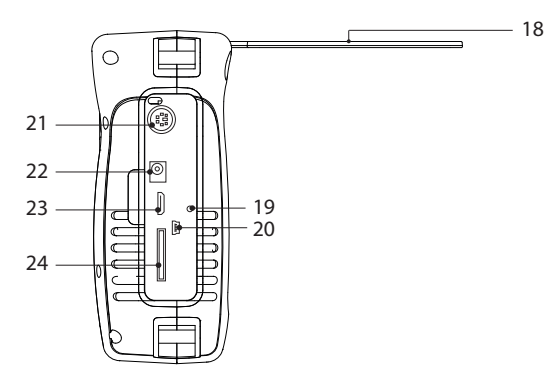

18 Sonnenblende

19 Öffnung für Rücksetztaste

20 Mini-USB-Port

21 PS/2-Anschluss (Tastatureingang)

22 Stromeingang

23 Mini-HDMI-Videoausgang

24 microSD-Kartensteckplatz

### **8. Schutzart**

Das Gehäuse dieses Produkts entspricht der Schutzart IP54. Bietet begrenzten Schutz gegen Staub und Spritzwasser aus allen Richtungen. Nicht in Flüssigkeiten eintauchen!

#### **Hinweis**

- Damit die Schutzart wirksam ist, muss die Abdeckung aus Gummi ordnungsgemäß abgedichtet sein.
- Der Stecker des Einführkabels hat die Schutzart IP54.
- Nur in Süßwasser mit neutralem pH-Wert eintauchen

### **9. Erste Schritte**

#### **a) Akku aufladen**

- Schließen Sie das mitgelieferte Netzteil am Stromeingang des Produkts und an einer Steckdose an.
- Der Ladezustand des Akkus wird Ihnen auf dem Display angezeigt: **NAME**

### **b) Speicher bereitstellen**

Das kompatible microSD-Kartenformat ist FAT32. Wenn eine Karte nicht korrekt formatiert ist, erscheint eine Meldung im Display.

#### **microSD-Karte einsetzen**

Setzen Sie die microSD-Karte in den Kartensteckplatz ein und achten Sie darauf, dass sie hörbar einrastet.

#### **Formatieren**

Warnung: Alle Daten gehen nach der Formatierung verloren!

- Das Gerät erkennt automatisch, wenn eine eingesetzte Karte nicht korrekt formatiert ist.
- Befolgen Sie die Bildschirmhinweise, um die Formatierung abzuschließen.

#### **c) Datum und Uhrzeit einstellen**

Gespeicherte Fotos und Videos enthalten Datum- und Zeitinformationen.

- 1. Halten Sie die Ein/Aus-Taste (U gedrückt, um das Gerät einzuschalten.
- 2. Drücken Sie OK, um das Einstellungsmenü aufzurufen.
- 3. Drücken Sie ▲/▼, um zum Symbol "Date Time Setup" zu blättern. Drücken Sie zur Auswahl **OK**.
- 4. Aktualisieren Sie Datum und Uhrzeit.
- 5. Halten Sie die Ein/Aus-Taste (!) gedrückt, um das Gerät auszuschalten.

#### **d) Anschluss**

Achten Sie darauf, dass die Buchse des Einführkabels sauber ist, bevor Sie das Adapterkabel anschließen.

Dieses Produkt muss zusammen mit kompatiblen Komponenten verwendet werden.

Zum Beispiel: Videoskop-Steuereinheit/Display ↔ Adapterkabel ↔ Einführkabel↔ Kamerakopf.

Weitere Details finden Sie in den Informationen, die jeder Komponente beiliegen.

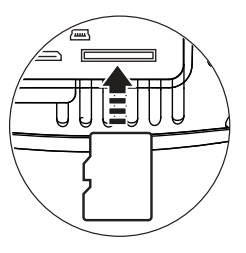

# **10. Menüführung**

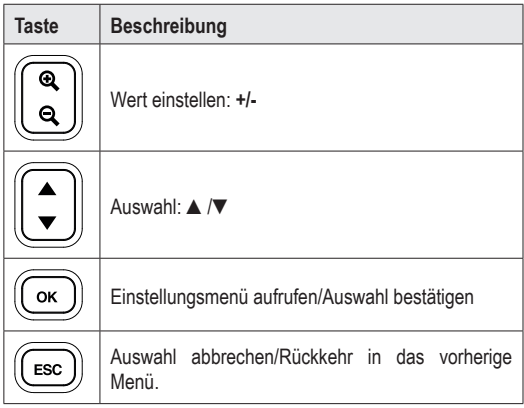

# **11. Menüpunkte im Einstellungsmenü**

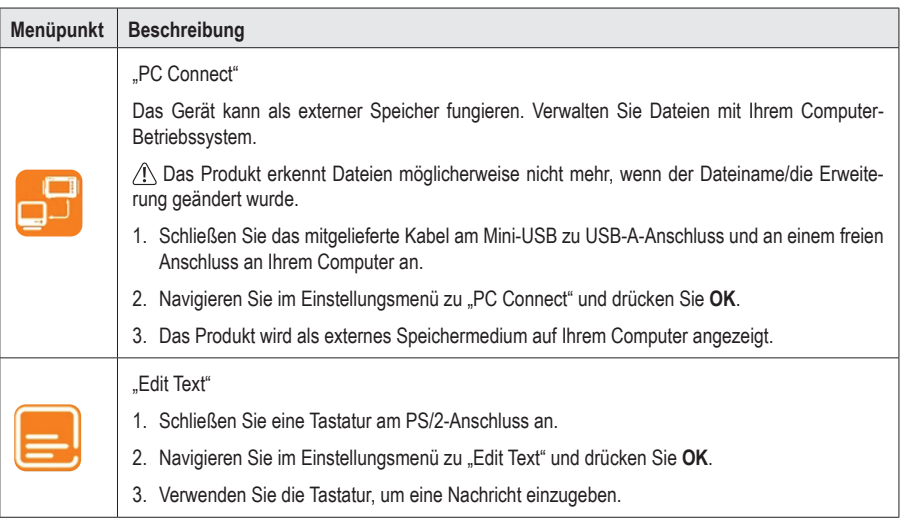

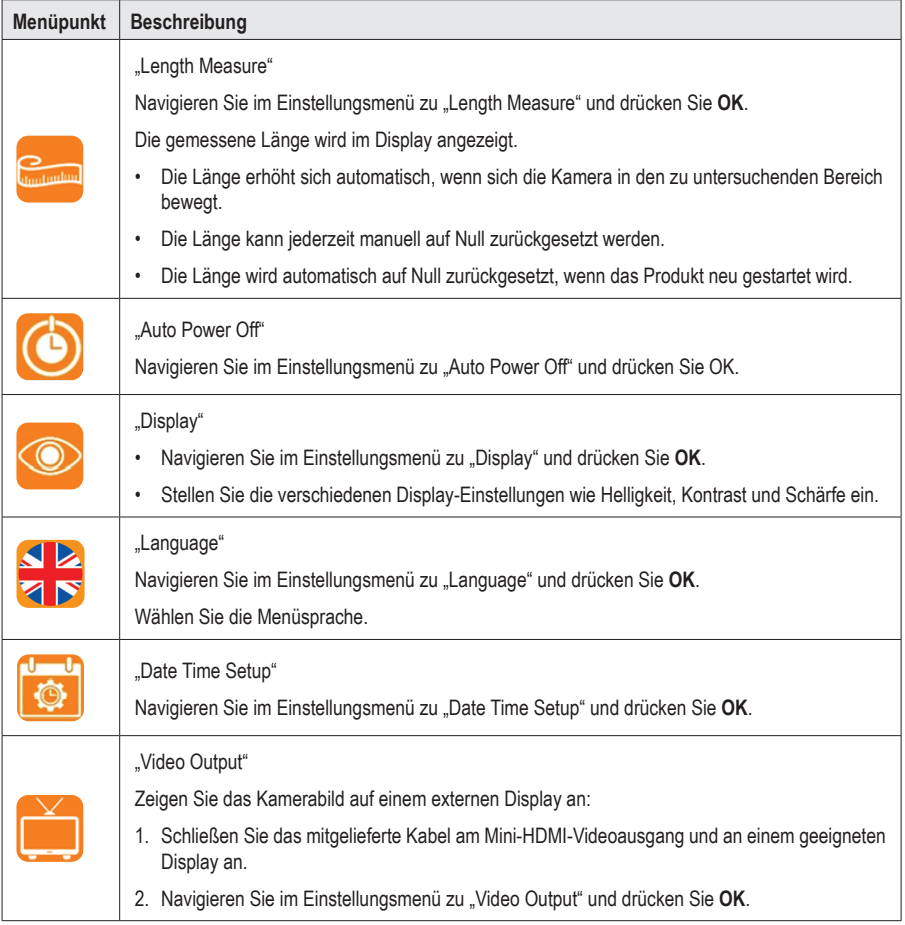

# **12. Bedienungshinweise**

### **a) Ein-/Ausschalter**

Halten Sie die Ein/Aus-Taste  $\bigcup$  gedrückt, um das Gerät ein- und auszuschalten.

### **b) Bild drehen**

- Sie können das auf dem LCD-Bildschirm angezeigte Livebild drehen, damit es besser zu sehen ist.
- Drücken Sie während der Anzeige des Livebildes  $\mathbf D$  um das Bild in 90°-Schritten gegen den Uhrzeigersinn zu drehen.

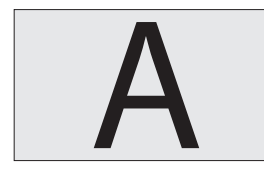

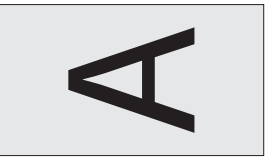

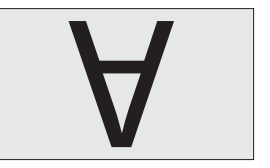

### **c) Bild/Video aufnehmen**

Drücken Sie, während Sie ein Livebild anzeigen:

- **To um ein Foto aufzunehmen**
- **12.** um ein Video aufzunehmen

### **d) Dateibrowser/Bild und Video wiedergeben**

Sie können im Hauptmenü auf den integrierten Dateibrowser zugreifen.

- 1. Drücken Sie ▲/▼, um das Menü "PLAYBACK" aufzurufen. Eine Liste der Dateien wird angezeigt.
- 2. Drücken Sie ▲/▼, um eine Datei auszuwählen und dann **OK**, um sie anzuzeigen
	- Drücken Sie **OK**, um die Datei zu löschen.
	- Drücken Sie ▲/▼, um ein anderes Bild asuzuwählen.
	- Drücken Sie **ESC**, um in das vorherige Menü zurückzukehren.

### **e) Bild/Video auf Computer übertragen**

#### **Übertragung per USB-Kabel**

Siehe "11. Menüpunkte im Einstellungsmenü" auf Seite 10 für weitere Informationen.

#### **Direktzugriff auf microSD-Karte**

- 1. Entnehmen Sie die microSD-Karte und setzen Sie sie in ein Kartenlesegerät ein.
- 2. Schließen Sie zunächst den Kartenleser an Ihren Computer an.

### **f) Rücksetztaste**

- Wenn das Produkt nicht korrekt funktioniert, müssen Sie möglicherweise eine Rücksetzung durchführen.
- Drücken Sie bei eingeschalteter Stromversorgung die Rücksetztaste.
- Halten Sie die Ein/Aus-Taste  $\bigcup$  gedrückt, um das Gerät wieder einzuschalten.

### **13. Problembehandlung**

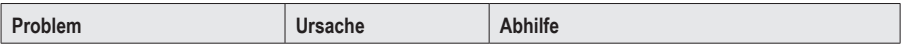

#### **Es wird kein Bild angezeigt**

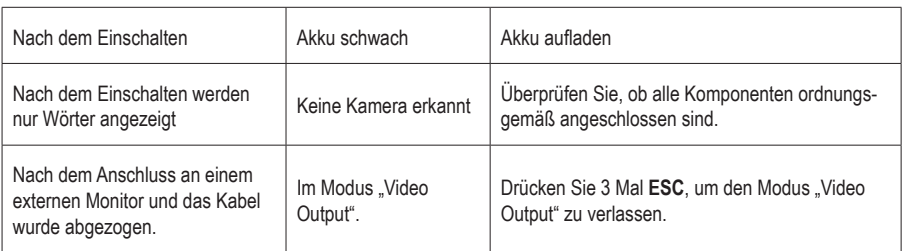

#### **Kein Zugriff auf microSD-Karte möglich**

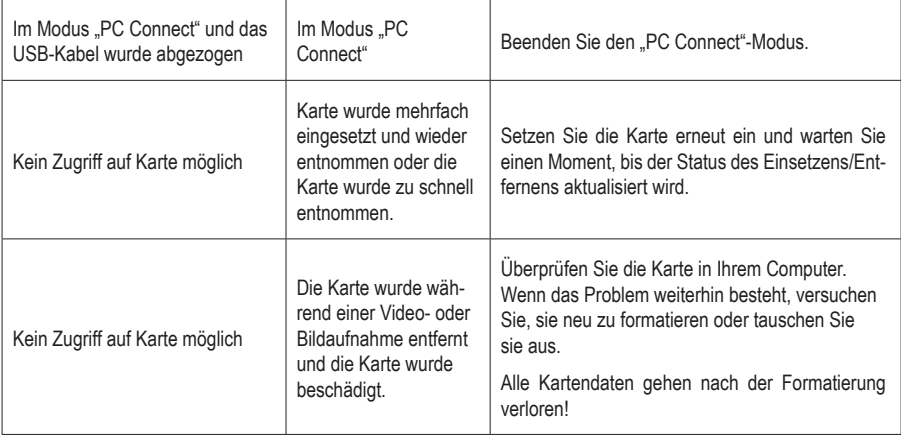

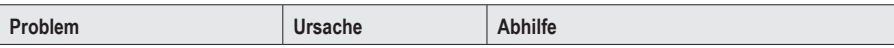

#### **Sonstiges**

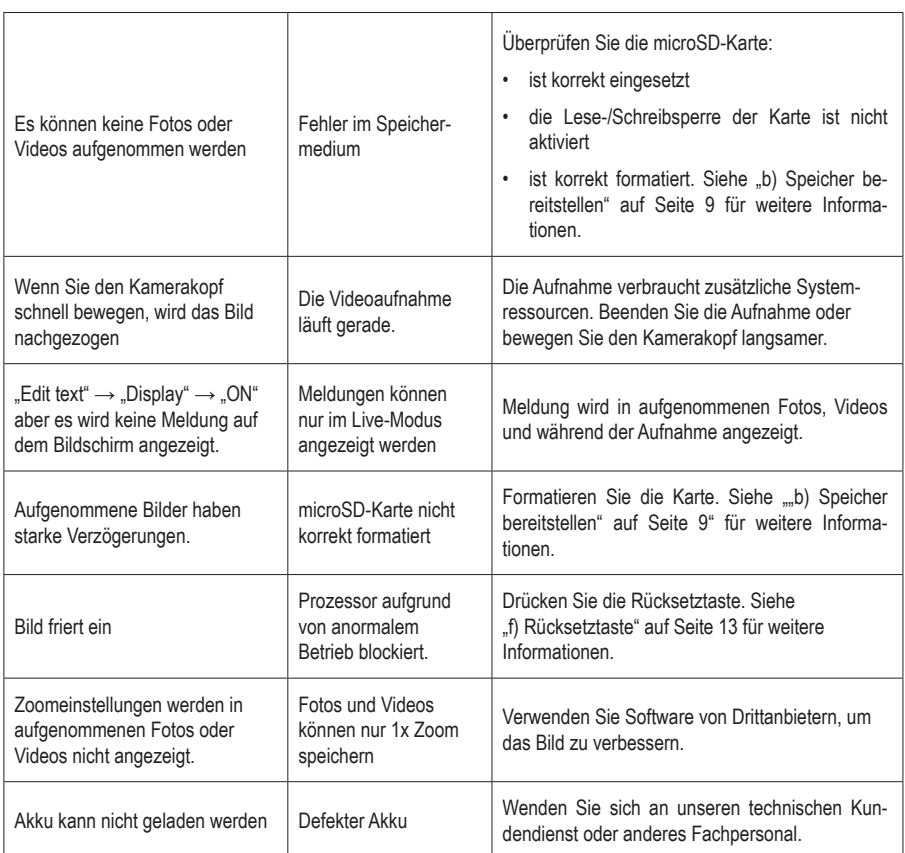

### **14. Pflege und Reinigung**

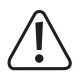

Verwenden Sie keine aggressiven Reinigungsmittel, Alkohol oder andere chemische Lösungsmittel, da diese zu Schäden am Gehäuse und zu Fehlfunktionen führen können.

- Trennen Sie das Produkt vor jeder Reinigung von allen Peripheriegeräten und/oder vom Stromnetz.
- Verwenden Sie zum Reinigen des Produkts ein trockenes, faserfreies Tuch. Befeuchten Sie das Tuch bei Bedarf.
- Verwenden Sie die mitgelieferten Reinigungsstäbchen, um schwer zugängliche Stellen zu reinigen.

# **15. Entsorgung**

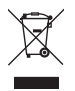

Elektronische Geräte sind Wertstoffe und gehören nicht in den Hausmüll. Entsorgen Sie das Produkt am Ende seiner Lebensdauer gemäß den geltenden gesetzlichen Bestimmungen.

 Sie erfüllen damit die gesetzlichen Verpflichtungen und leisten Ihren Beitrag zum Umweltschutz.

# **16. Technische Daten**

### **a) Videoskop-Anzeige-/Steuereinheit**

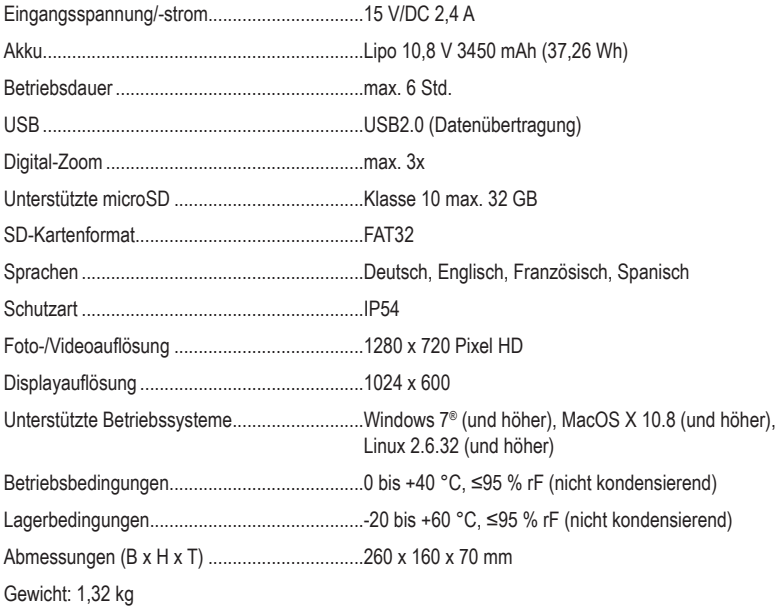

### **b) Netzteil**

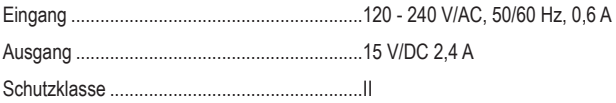

## Tahle of contents

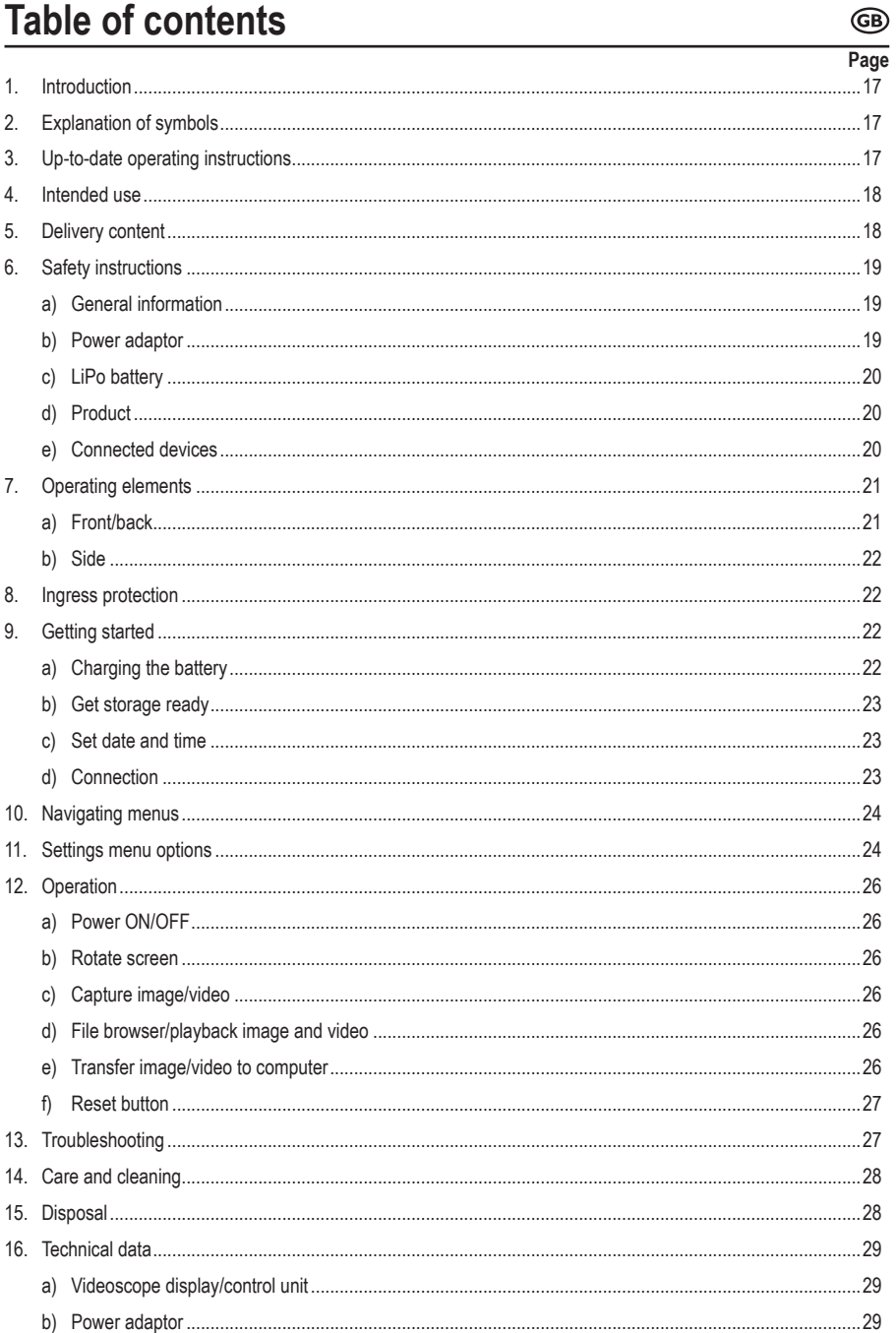

# **1. Introduction**

Dear customer,

Thank you for purchasing this product.

This product complies with the statutory national and European requirements.

To maintain this status and to ensure safe operation, you as the user must observe these operating instructions!

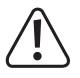

These operating instructions are part of this product. They contain important notes on commissioning and handling. Also consider this if you pass on the product to any third party. Therefore, retain these operating instructions for reference!

If there are any technical questions, please contact: www.conrad.com/contact

# **2. Explanation of symbols**

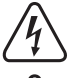

The symbol with the lightning in the triangle is used if there is a risk to your health, e.g. due to an electric shock.

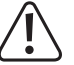

The symbol with the exclamation mark in the triangle is used to indicate important information in these operating instructions. Always read this information carefully.

The arrow symbol indicates special information and advice on operation.

# **3. Up-to-date operating instructions**

Download the latest operating instructions at www.conrad.com/downloads or scan the QR code shown. Follow the instructions on the website.

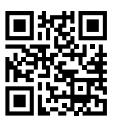

# **4. Intended use**

The product is a videoscope display/control unit for use with an insertion cable and camera head. Applications include insertion into drainage pipes, ventilation conduits, plumbing, and other non-destructive inspection.

The product has an IP54 ingress protection rating. It provides limited protection against dust and low powered water spray from all directions. Do not submerge. See "8. Ingress protection" on page 22 for further details.

#### **Important**

- Only use this product and any connected peripherals in voltage free systems.
- Only use in fresh water.
- Do not use on humans or animals.

For safety and approval purposes, you must not rebuild and/or modify this product. If you use the product for purposes other than those described above, the product may be damaged. In addition, improper use can result in short circuits, fires, electric shocks or other hazards. Read the instructions carefully and store them in a safe place. Make this product available to third parties only together with its operating instructions.

All company names and product names are trademarks of their respective owners. All rights reserved.

HDMI is a registered trademark of HDMI Licensing L.L.C.

### **5. Delivery content**

- Videoscope display/control unit
- Cable: mini HDMI to VGA
- Cable: Mini USB to USB-A
- 32 GB MicroSD card
- Cleaning kit (3x cleaning rods, 1x microfiber cloth)
- Carrying case
- Power adaptor
- Operating instructions

# **6. Safety instructions**

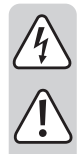

**Read the operating instructions carefully and especially observe the safety information. If you do not follow the safety instructions and information on proper handling in this manual, we assume no liability for any resulting personal injury or damage to property. Such cases will invalidate the warranty/guarantee.**

### **a) General information**

- The device is not a toy. Keep it out of the reach of children and pets.
- Do not leave packaging material lying around carelessly. This may become dangerous playing material for children.
- Protect the appliance from extreme temperatures, direct sunlight, strong jolts, flammable gases, steam and solvents.
- Do not place the product under any mechanical stress.
- If it is no longer possible to operate the product safely, take it out of operation and protect it from any accidental use. Safe operation can no longer be guaranteed if the product:
	- is visibly damaged,
	- is no longer working properly,
	- has been stored for extended periods in poor ambient conditions or
	- has been subjected to any serious transport-related stresses.
- Please handle the product carefully. Jolts, impacts or a fall even from a low height can damage the product.
- Consult an expert when in doubt about the operation, safety or connection of the appliance.
- Maintenance, modifications and repairs must only be completed by a technician or an authorised repair centre.
- If you have questions which remain unanswered by these operating instructions, contact our technical support service or other technical personnel.

#### **b) Power adaptor**

- The mains outlet must be located near to the device and be easily accessible.
- As power supply, only use the supplied mains adaptor.
- Only connect the power adaptor to a normal mains socket connected to the public supply. Before plugging in the power adaptor, check whether the voltage stated on the power adaptor complies with the voltage of your electricity supplier.
- Never connect or disconnect power adaptors if your hands are wet.
- Never unplug the power adaptor from the mains socket by pulling on the cable; always use the grips on the plug.
- When setting up the product, make sure that the cable is not pinched, kinked or damaged by sharp edges.
- Always lay the cables so that nobody can trip over or become entangled in them. This poses a risk of injury.
- For safety reasons, disconnect the power adaptor from the mains socket during storms.

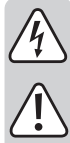

### **c) LiPo battery**

- The rechargeable battery is permanently built into the product and cannot be replaced.
- - Never damage the rechargeable battery. Damaging the casing of the rechargeable battery might cause an explosion or a fire! Unlike conventional batteries/rechargeable batteries (e.g. AA or AAA type), the casing of the LiPo rechargeable battery does not consist of a thin sheet but rather a sensitive plastic film only.
	- Never short-circuit the contacts of the rechargeable battery. Do not throw the battery or the product into fire. There is a danger of fire and explosion!
	- Charge the rechargeable battery regularly, even if you do are not using the product. Due to the rechargeable battery technology being used, you do not need to discharge the rechargeable battery first.
	- Never charge the rechargeable battery of the product unattended.
	- When charging, place the product on a surface that is not heat-sensitive. It is normal that a certain amount of heat is generated during charging.

### **d) Product**

- $\cdot$   $\sqrt{4}$ . This product and any connected peripherals are only suited for inspection in voltage-free systems. Make sure all system components are voltage-free before inspection.
- Only hold the controller and connected peripherals when used in voltage-free liquids.
- Avoid heavy mechanical loads and/or vibrations.
- Only for use in fresh water with a neutral pH value. Do not expose to:
	- Acidic, alkaline, or caustic solutions.
	- Oil or petrol
	- Salt water

### **e) Connected devices**

• Also observe the safety and operating instructions of any other devices which are connected to the product.

### **a) Front/back**

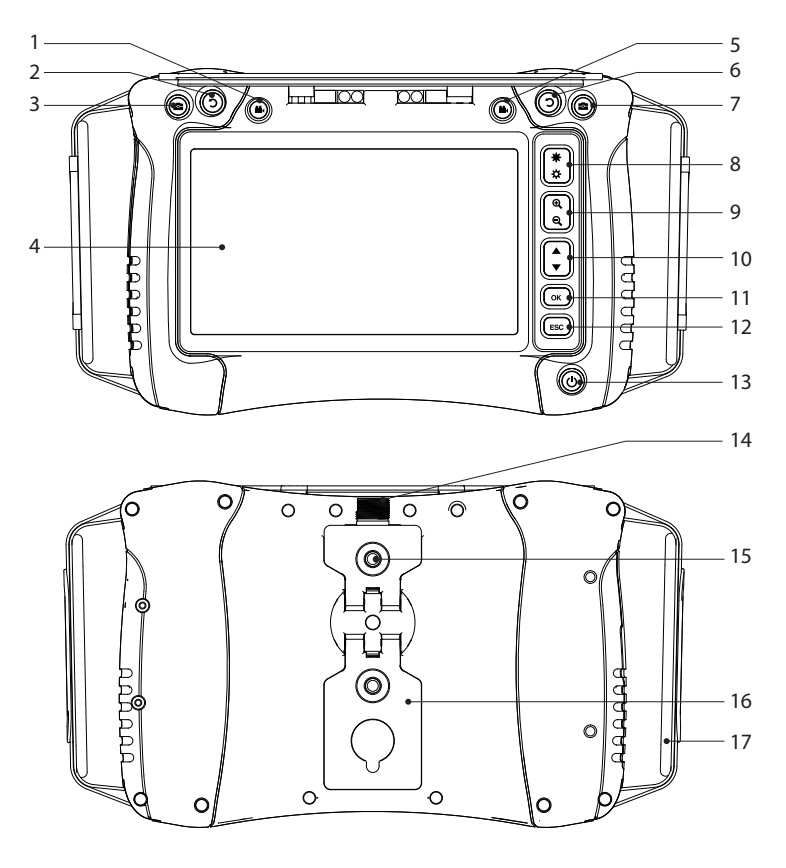

- **22** Video record button
- **C** Screen rotate button
- **Photo snapshot button**
- Screen
- 5 <sup>9</sup><sup>2</sup> Video record button
- **O** Screen rotate button
- **Photo snapshot button**
- LED brightness up/down
- Zoom **+/-**
- Navigation ▲/▼
- **OK/**enter button
- **ESC/**back button
- **O** Power button
- Insertion cable socket
- Mounting thread
- Fold-out stand
- Hand strap

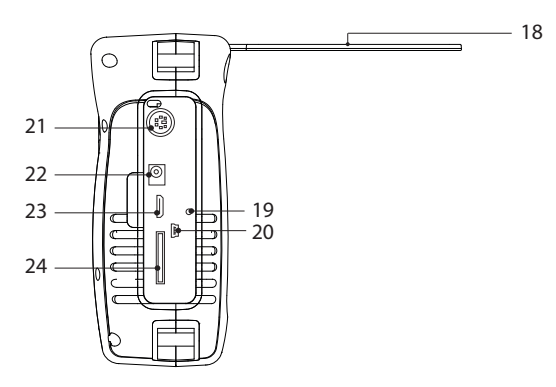

18 Sunshade

19 Reset buttonhole

20 Mini USB port

21 PS/2 port (keyboard input)

22 Power input socket

23 Mini HDMI video output

24 MicroSD card slot

### **8. Ingress protection**

The product has an IP54 ingress protection rating. It provides limited protection against dust and water splashing from all directions. Do not submerge!

#### **Note**

- For the ingress protection rating to be effective the rubber compartment cover should be properly sealed.
- The insertion cable connector is IP54 rated.
- Only expose to fresh water with a neutral pH value

### **9. Getting started**

### **a) Charging the battery**

- Connect one end of the included power adaptor to the power input socket on the product and the other end to a mains power supply.
- The battery status is shown on the display:  $\blacksquare \blacksquare \blacksquare$

### **b) Get storage ready**

 $\triangle$  The compatible microSD card format is FAT32. If a card is not formatted correctly a message will apear on the display.

#### **Insert microSD**

Insert the microSD card into the slot, it will "click" into place.

#### **Formatting**

 $\triangle$  Warning: all data will be lost after formatting!

- The product will automatically detect if an inserted card is not formatted correctly.
- Folllow the onscreen instructions to complete the formatting process.

### **c) Set date and time**

Saved photos and videos will contain date and time information.

- 1. Press and hold the power button  $\bigcup$  to switch the power ON.
- 2. Press OK to enter the settings menu.
- 3. Press ▲/▼ to scroll to the "Date Time Setup" icon. Press **OK** to select it.
- 4. Update the date and time.
- 5. Press and hold the power button  $\bigcup$  to switch the power OFF.

#### **d) Connection**

 $\bigwedge$  Make sure the insertion cable socket is clean before connecting to the adaptor cable.

This product should be used together with compatible components.

For example: videoscope control unit/display ↔ adaptor cable ↔ insertion cable↔ camera head.

 $\rightarrow$  Refer to the information included with each component for further details.

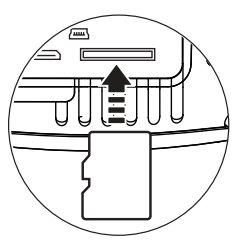

# **10. Navigating menus**

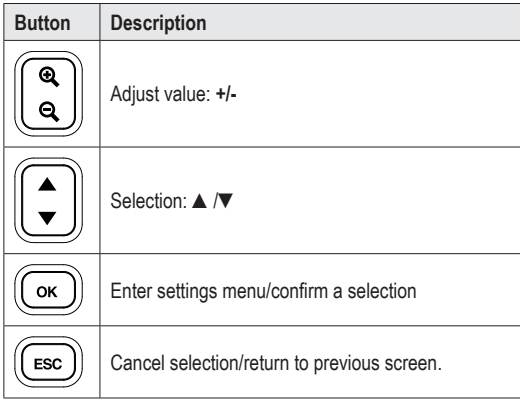

# **11. Settings menu options**

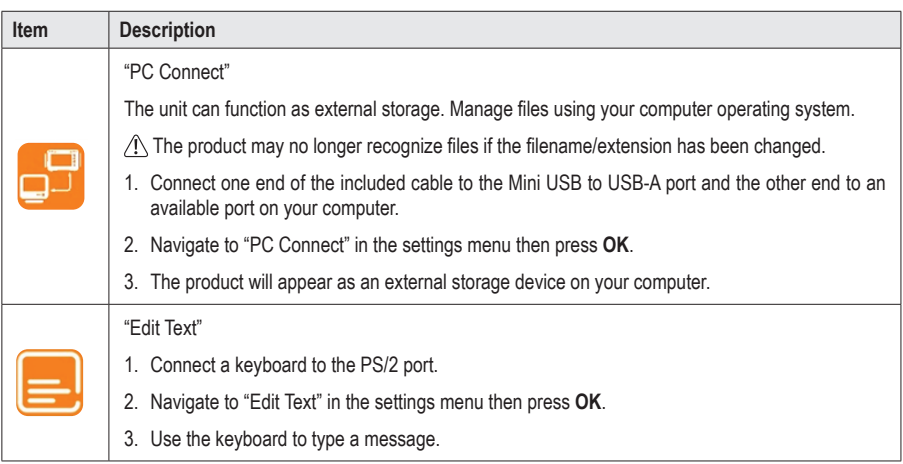

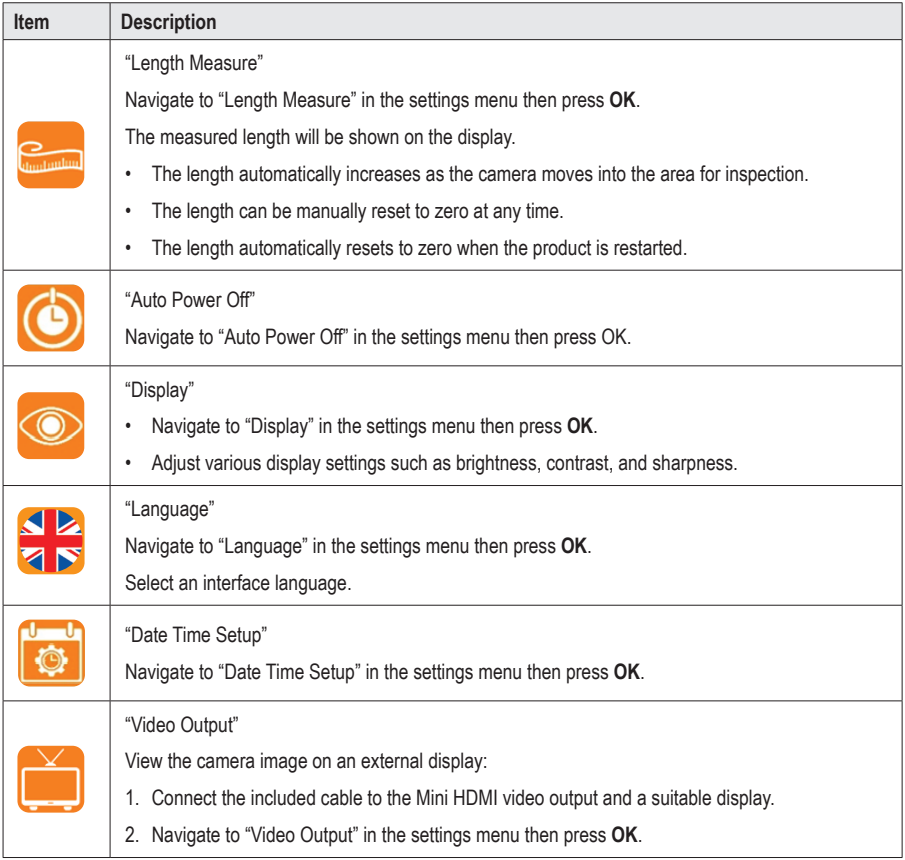

# **12. Operation**

### **a) Power ON/OFF**

Press and hold the power button  $\bigcirc$  to switch the power ON/OFF.

### **b) Rotate screen**

- You can rotate the live image shown on the LCD to make it easier to see.
- While viewing the live image, press  $\bigcirc$  to rotate the image anti-clockwise in 90° increments.

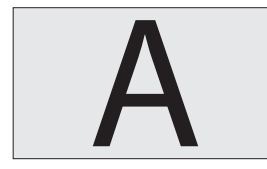

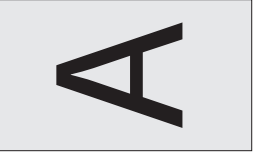

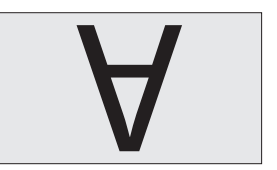

#### **c) Capture image/video**

While viewing a live image, press:

- $\cdot$   $\bullet$  to take a photo
- **12** to record a video

### **d) File browser/playback image and video**

You can access the onboard file browser from the main screen.

- 1. Press ▲/▼to enter the "PLAYBACK" menu. A list of files will show.
- 2. Press ▲/▼to select a file then press **OK** to view it
	- Press **OK** to delete the file.
	- Press ▲ /▼ to select another image.
	- Press **ESC** to return to the previous menu.

#### **e) Transfer image/video to computer**

#### **Transfer via USB cable**

See "11. Settings menu options" on page 24 for further information.

#### **Direct access from microSD card**

- 1. Remove the microSD card and insert it into a card reader.
- 2. Connect the card reader to your computer.

### **f) Reset button**

- If the product is not functioning correctly, you may need to perform a reset.
- With the power switched on, press the RESET button.
- Press and hold the power button  $\bigcup$  to switch the power back on.

### **13. Troubleshooting**

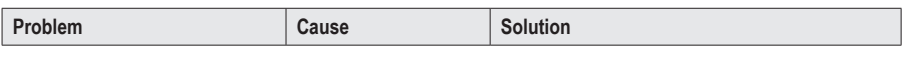

#### **No image shown**

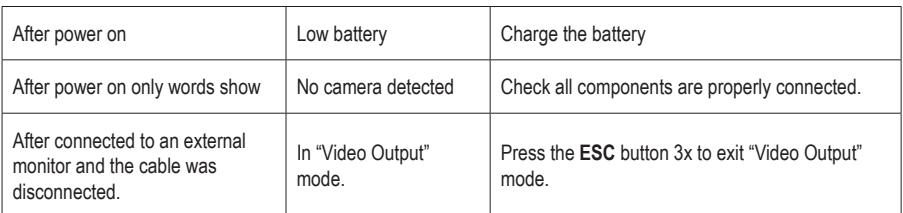

#### **Cannot access microSD card**

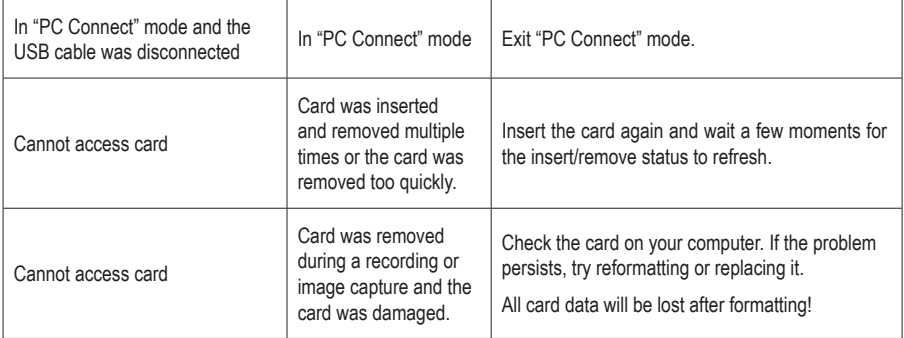

#### **Miscellaneous**

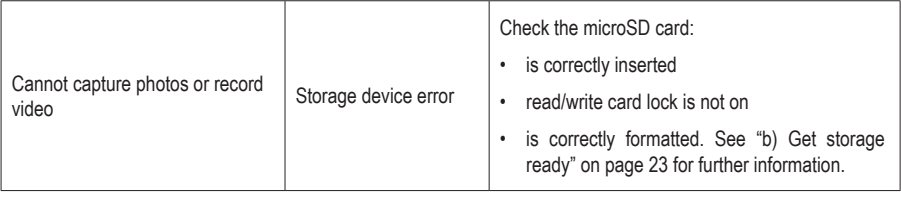

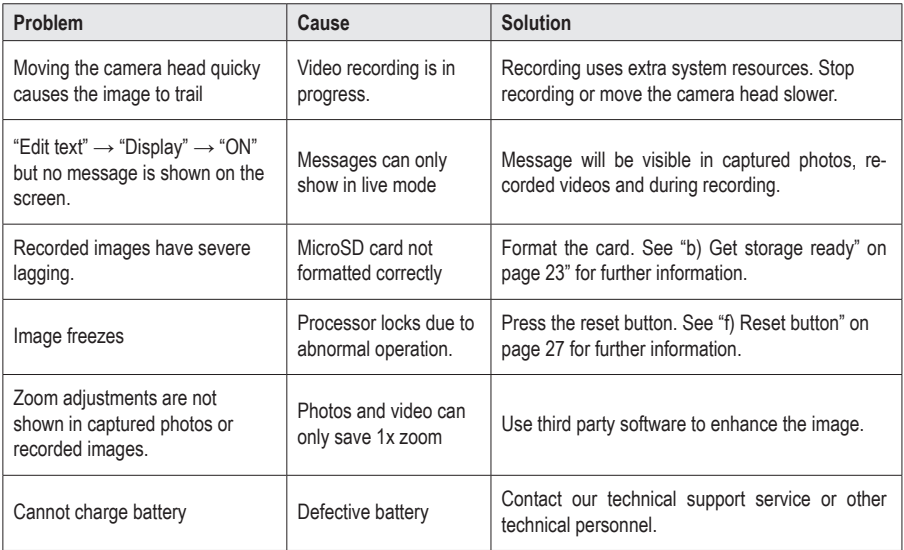

### **14. Care and cleaning**

Do not use any aggressive cleaning agents, rubbing alcohol or other chemical solutions as they can cause damage to the housing and malfunctioning.

- Disconnect the product from any peripherals and/or mains before each cleaning.
- Clean the product with a dry, fibre-free cloth. Moisten the cloth if needed.
- Use the included cleaning rods to clean difficult to reach places.

### **15. Disposal**

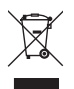

Electronic devices are recyclable waste and must not be disposed of in the household waste. At the end of its service life, dispose of the product in accordance with applicable regulatory guidelines.

 You thus fulfill your statutory obligations and contribute to the protection of the environment.

# **16. Technical data**

### **a) Videoscope display/control unit**

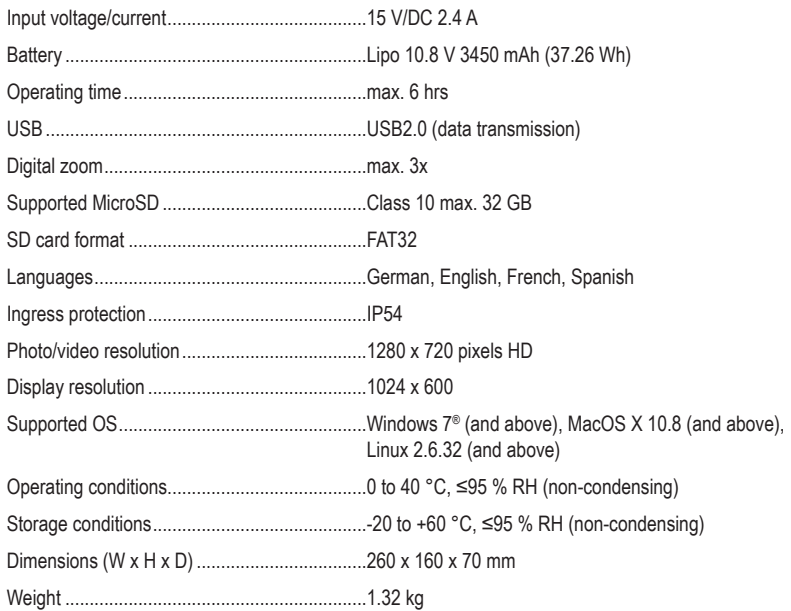

### **b) Power adaptor**

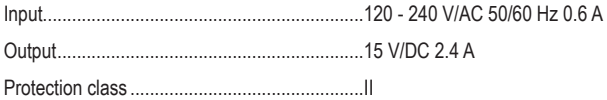

# Table des matières

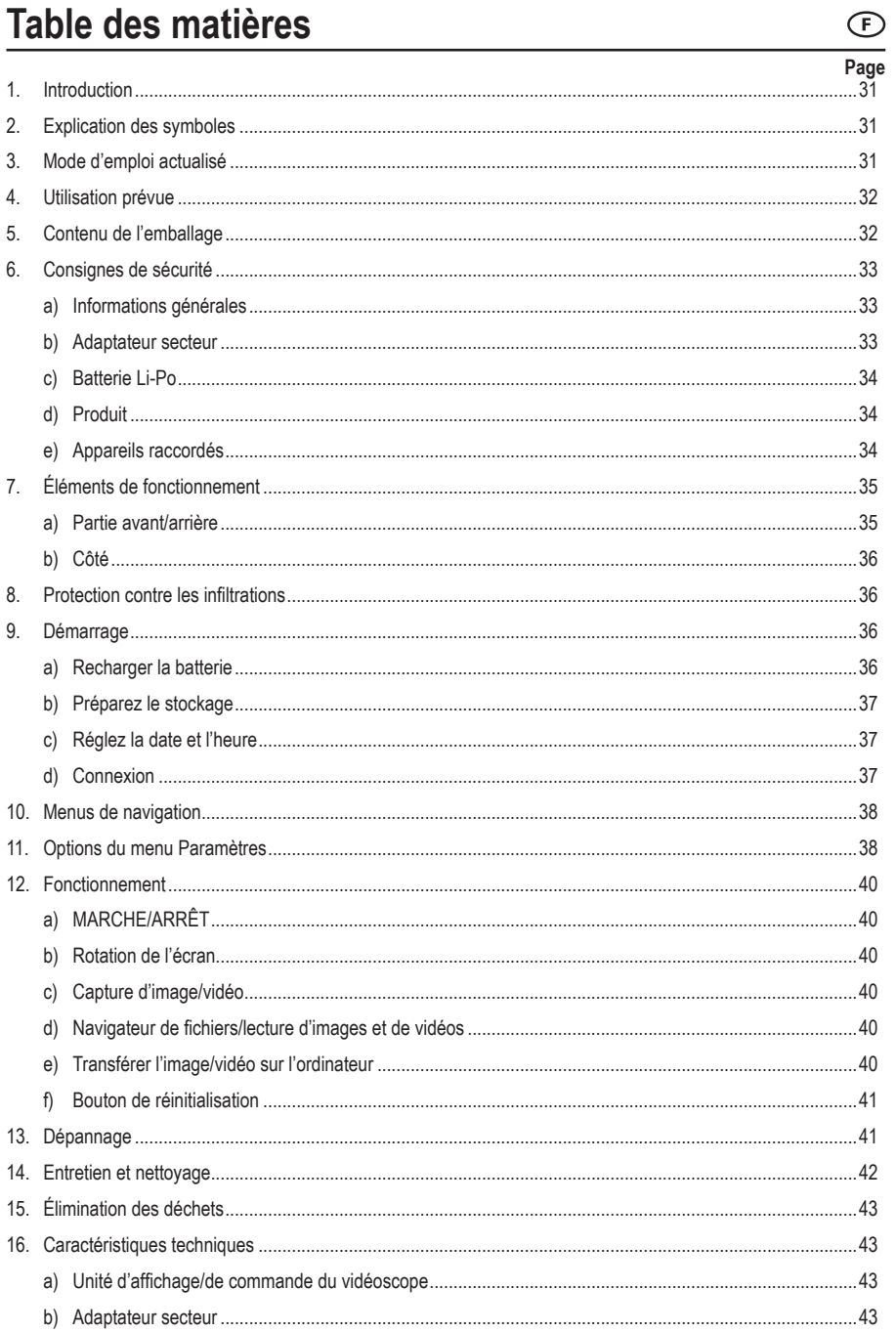

# **1. Introduction**

Chère cliente, cher client,

Merci d'avoir acheté ce produit.

Ce produit est conforme aux exigences nationales et européennes en vigueur.

Afin de préserver cette conformité et de garantir un fonctionnement en toute sécurité, vous devez respecter ce mode d'emploi !

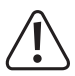

Ce mode d'emploi fait partie de ce produit. Il contient des informations importantes concernant la mise en service et l'utilisation. Vous devez prendre cela en considération si vous devez fournir ce produit à un tiers. Par conséquent, conservez ce mode d'emploi afin de pouvoir vous y référer ultérieurement !

Pour toute question technique, veuillez vous adresser à:

France (email): technique@conrad-france.fr Suisse: www.conrad.ch

# **2. Explication des symboles**

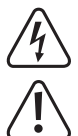

Le symbole avec l'éclair dans un triangle indique qu'il y a un risque pour votre santé, par ex. en raison d'une décharge électrique.

Le symbole avec le point d'exclamation dans un triangle sert à indiquer les informations importantes présentes dans ce mode d'emploi. Veuillez lire ces informations attentivement.

 Le symbole de la flèche indique des informations spécifiques et des conseils spéciaux pour le fonctionnement.

# **3. Mode d'emploi actualisé**

Téléchargez le mode d'emploi le plus récent sur www.conrad.com/downloads ou scannez le code QR indiqué. Suivez les instructions figurant sur le site Web.

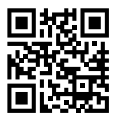

# **4. Utilisation prévue**

Le produit est une unité d'affichage/de contrôle de vidéoscope à utiliser avec un câble d'insertion et une tête de caméra. Les applications comprennent l'insertion dans les tuyaux de drainage, les conduits de ventilation, la plomberie et d'autres inspections non destructives.

L'appareil a un indice de protection IP54. Il offre une protection limitée contre la poussière et les jets d'eau de faible puissance provenant de toutes les directions. Ne l'immergez pas. Voir « 8. Protection contre les infiltrations » à la page 36 pour plus de détails.

#### **Important**

- N'utilisez ce produit et tous les périphériques connectés que dans des systèmes sans tension.
- N'utilisez que dans de l'eau douce.
- Ne l'utilisez pas sur les humains ou les animaux.

Pour des raisons de sécurité et d'homologation, toute restructuration et/ou modification du produit est interdite. Toute utilisation à des fins autres que celles décrites ci-dessus pourrait endommager le produit. De plus, une mauvaise utilisation pourrait entraîner des risques tels que les courts-circuits, les incendies, les chocs électriques, etc. Lisez attentivement les instructions du mode d'emploi et conservez-le dans un endroit sûr. Ne mettez ce produit à la disposition de tiers qu'avec son mode d'emploi.

Tous les noms d'entreprises et appellations de produits sont des marques commerciales de leurs propriétaires respectifs. Tous droits réservés.

HDMI est une marque déposée de HDMI Licensing L.L.C.

## **5. Contenu de l'emballage**

- Unité d'affichage/de commande du vidéoscope
- Câble : mini HDMI vers VGA
- Câble : Mini USB vers USB-A
- Carte MicroSD de 32 Go
- Kit de nettoyage (3 tiges de nettoyage, 1 chiffon en microfibre)
- Sacoche de transport
- Adaptateur secteur
- Mode d'emploi

# **6. Consignes de sécurité**

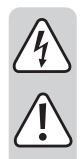

**Lisez attentivement le mode d'emploi et observez particulièrement les consignes de sécurité. Nous déclinons toute responsabilité en cas de dommages corporels ou matériels résultant du non-respect des consignes de sécurité et des informations relatives à la manipulation correcte contenues dans ce manuel. De tels cas entraînent l'annulation de la garantie.**

#### **a) Informations générales**

- Cet appareil n'est pas un jouet. Il doit rester hors de portée des enfants et des animaux domestiques.
- Ne laissez pas traîner le matériel d'emballage. Celui-ci peut se révéler dangereux si des enfants le prennent pour un jouet.
- Protégez l'appareil contre les températures extrêmes, le rayonnement solaire direct, les fortes secousses, les gaz, les vapeurs et solvants inflammables.
- N'exposez pas le produit à des contraintes mécaniques.
- Si une utilisation du produit en toute sécurité n'est plus possible, arrêtez de l'utiliser et protégez-le de toute utilisation accidentelle. Un fonctionnement sûr ne peut plus être garanti si le produit :
	- est visiblement endommagé,
	- ne fonctionne plus correctement,
	- a été stocké pendant une période prolongée dans des conditions défavorables ou
	- a été transporté dans des conditions très rudes.
- Manipulez le produit avec précaution. Des secousses, des chocs ou une chute, même de faible hauteur, peuvent endommager le produit.
- Consultez un spécialiste en cas de doute sur le fonctionnement, la sécurité ou le raccordement de l'appareil.
- L'entretien, les modifications et les réparations doivent être effectués uniquement par un technicien ou un centre de réparation agréé.
- Si vous avez des questions dont la réponse ne figure pas dans ce mode d'emploi, contactez notre service d'assistance technique ou tout autre personnel technique.

#### **b) Adaptateur secteur**

- La prise secteur doit être située près de l'appareil et facilement accessible.
- Pour l'alimentation électrique, n'utilisez que l'adaptateur secteur fourni.
- Ne branchez l'adaptateur secteur qu'à une prise de courant normale raccordée au réseau public. Avant de brancher l'adaptateur secteur, vérifiez si la tension indiquée sur celui-ci est conforme à celle de votre fournisseur d'électricité.
- Ne branchez ou débranchez jamais les adaptateurs d'alimentation si vos mains sont mouillées.
- Ne débranchez jamais l'adaptateur secteur de la prise électrique en tirant sur le câble ; utilisez toujours les surfaces de préhension sur la fiche.
- En installant le produit, assurez-vous que le câble ne soit ni pincé ni noué et qu'il ne puisse pas être endommagé en passant sur des bords tranchants.
- Placez toujours les câbles de sorte que personne ne puisse trébucher ou se coincer dessus. Ceci présente un risque de blessures.
- Pour des raisons de sécurité, débranchez l'adaptateur secteur de la prise électrique en cas d'orage.

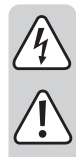

### **c) Batterie Li-Po**

- L'accumulateur est intégré au produit, il n'est pas remplaçable.
- N'endommagez jamais l'accumulateur. Un dommage sur le boîtier de l'accumulateur peut provoquer un risque d'explosion et d'incendie ! Contrairement aux batteries conventionnelles / accumulateurs (p. ex., les batteries de type AA ou AAA), le boîtier de l'accumulateur au Li-Po n'est pas constitué d'une fine feuille, mais d'un film plastique sensible uniquement.
- Ne court-circuitez jamais les contacts de l'accumulateur. Ne jetez pas l'accumulateur ou le produit dans le feu. Cela constitue un risque d'explosion et d'incendie !
- Rechargez régulièrement l'accumulateur même lorsque vous n'utilisez pas le produit. Grâce à la technologie des accumulateurs, un déchargement préalable de l'accumulateur n'est pas nécessaire.
- Ne rechargez jamais l'accumulateur du produit sans surveillance.
- Au cours du chargement, placez le produit sur une surface qui ne soit pas sensible à la chaleur. Il est normal que de la chaleur soit générée lors de la recharge.

### **d) Produit**

- $\cdot$  / $\hat{\psi}$  Ce produit et les périphériques qui y sont connectés ne peuvent être inspectés que dans des systèmes sans tension. Assurez-vous que tous les composants du système sont hors tension avant l'inspection.
- Ne maintenez le contrôleur et les périphériques connectés que lorsqu'ils sont utilisés dans des liquides sans tension.
- Évitez les fortes charges mécaniques et/ou les vibrations.
- Utilisez-le uniquement dans de l'eau douce dont le pH est neutre. N'exposez pas l'appareil :
	- aux solutions acides, alcalines ou caustiques.
	- au pétrole ou à l'essence
	- à l'eau salée

#### **e) Appareils raccordés**

• Respectez également les informations concernant la sécurité et le mode d'emploi pour les autres appareils connectés à ce produit.

#### **a) Partie avant/arrière**

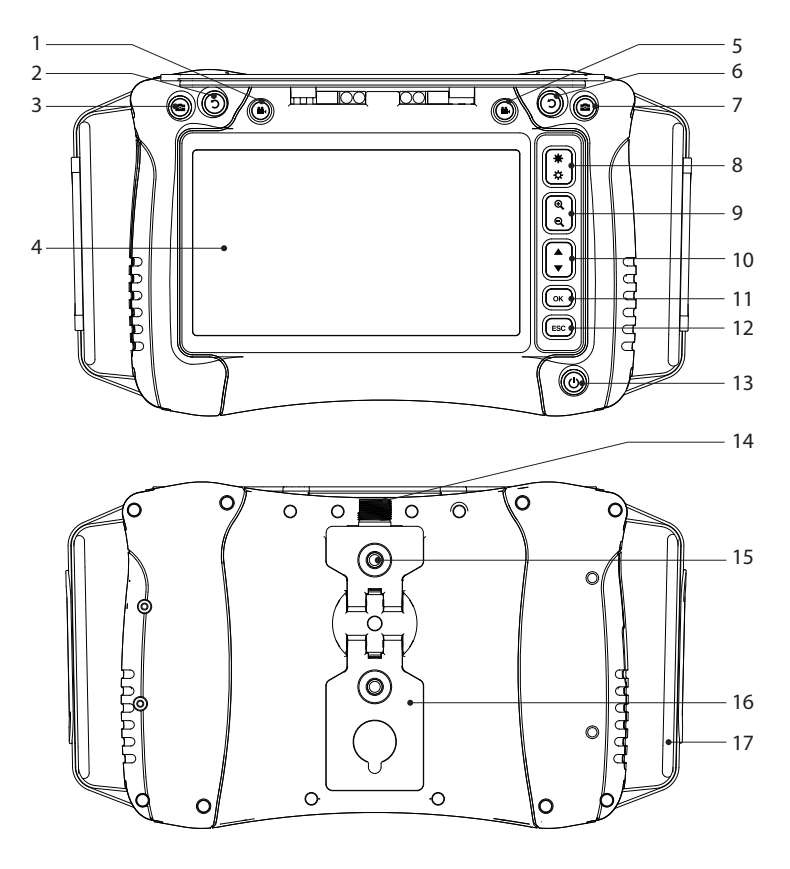

- 1 Bouton d'enregistrement vidéo 7 Bouton d'instantané
- **D** Bouton de rotation de l'écran
- 3 Bouton d'instantané
- Écran
- 5 Bouton d'enregistrement vidéo
- **D** Bouton de rotation de l'écran
- 
- 8 Augmentation/réduction de la lu- 13 **()** Bouton marche/arrêt minosité des LED
- Zoom **+/-**
- Navigation ▲/▼
- Bouton **OK/**Entrer
- Bouton **ESC/**Retour
- 
- Prise pour câbles d'insertion
- Filetage pour le montage
- Support dépliable
- Dragonne

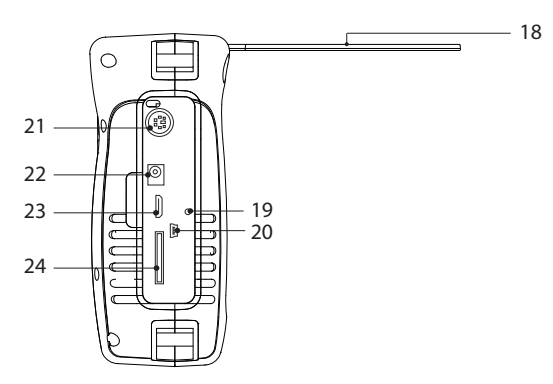

18 Pare-soleil

- 19 Trou du bouton de réinitialisation
- 20 Mini port USB
- 21 Port PS/2 (entrée clavier)
- 22 Prise d'entrée d'alimentation
- 23 Mini sortie vidéo HDMI
- 24 Emplacement pour carte microSD

### **8. Protection contre les infiltrations**

L'appareil a un indice de protection IP54. Il offre une protection limitée contre la poussière et la projection d'eau provenant de toutes les directions. Ne l'immergez pas !

#### **Remarque**

- Pour que l'indice de protection contre les intrusions soit efficace, le couvercle du compartiment en caoutchouc doit être correctement scellé.
- Le connecteur du câble d'insertion est classé IP54.
- Utilisez-le uniquement dans de l'eau douce dont le pH est neutre.

### **9. Démarrage**

#### **a) Recharger la batterie**

- Connectez une extrémité de l'adaptateur secteur fourni à la prise d'entrée d'alimentation du produit et l'autre extrémité à une alimentation secteur.
- L'état de l'accu est indiqué à l'écran : **IIII**

### **b) Préparez le stockage**

Le format de carte microSD compatible est FAT32. Si une carte n'est pas formatée correctement, un message s'affiche à l'écran.

#### **Insérez la carte microSD**

Insérez la carte microSD dans la fente, elle se met en place en produisant un « clic ».

#### **Formatage**

Avertissement : toutes les données seront perdues après le formatage !

- Le produit détecte automatiquement si une carte insérée n'est pas correctement formatée.
- Suivez les instructions à l'écran pour terminer le processus de formatage.

#### **c) Réglez la date et l'heure**

Les photos et vidéos sauvegardées contiennent des informations relatives à la date et l'heure.

- 1. Appuyez sur le bouton de mise en marche  $\bigcup$  et maintenez-le enfoncé pour allumer l'appareil.
- 2. Appuyez sur la touche OK pour accéder au menu des réglages.
- 3. Appuyez sur ▲/▼ pour faire défiler jusqu'à l'icône « Date Time Setup ». appuyez sur **OK** pour le sélectionner.
- 4. Réglez la date et l'heure.
- 5. Appuyez sur le bouton de mise en marche  $\bigcirc$  et maintenez-le enfoncé pour éteindre l'appareil.

### **d) Connexion**

Assurez-vous que la prise du câble d'insertion est propre avant de la connecter au câble adaptateur.

Ce produit doit être utilisé avec des composants compatibles.

Par exemple : unité de commande/affichage du vidéoscope ↔ câble adaptateur ↔ câble d'insertion ↔ tête de caméra.

 $\rightarrow$  Pour plus de détails, consultez les informations fournies avec chaque composant.

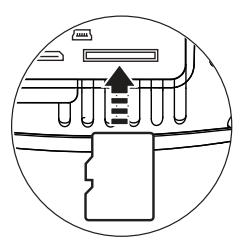

# **10. Menus de navigation**

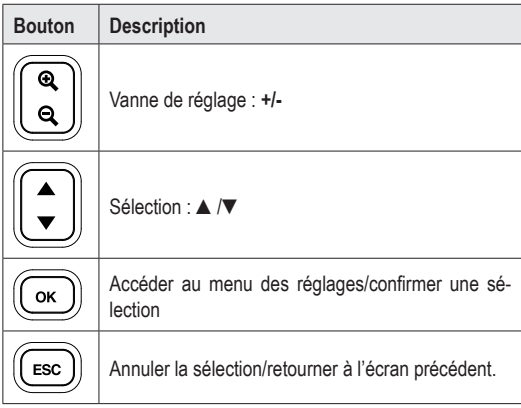

# **11. Options du menu Paramètres**

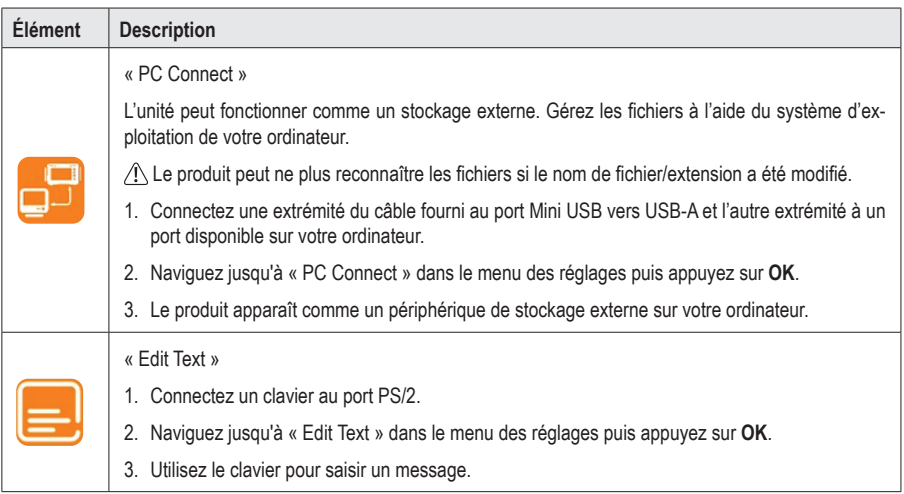

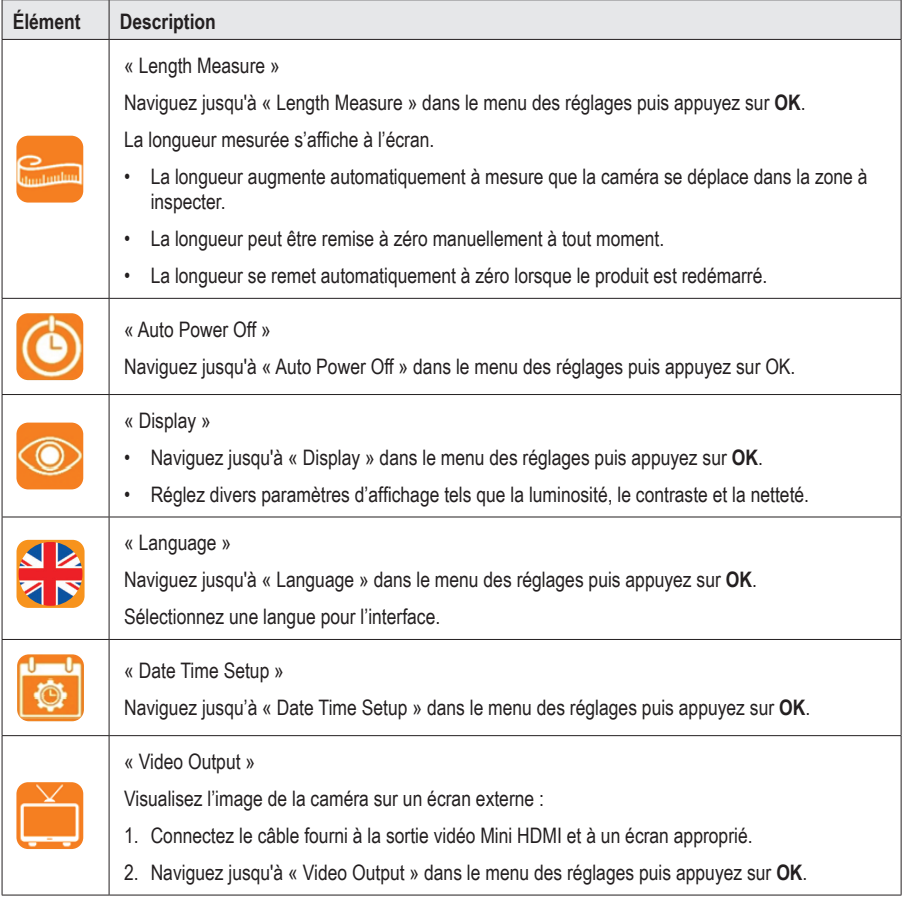

# **12. Fonctionnement**

### **a) MARCHE/ARRÊT**

Appuyez sur le bouton de mise en marche  $\bigcup$  et maintenez-le enfoncé pour allumer/éteindre l'appareil.

### **b) Rotation de l'écran**

- Vous pouvez faire pivoter l'image en direct de l'écran LCD pour faciliter sa visualisation.
- $\cdot$  Tout en visualisant l'image en direct, appuyez sur la touche  $\supset$  pour faire pivoter l'image dans le sens antihoraire par incréments de 90º.

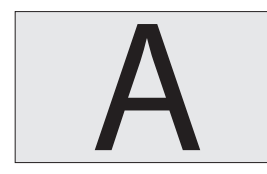

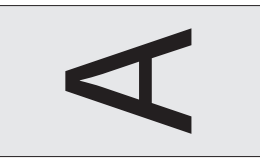

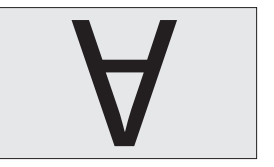

### **c) Capture d'image/vidéo**

Pendant la visualisation d'une image en direct, appuyez sur :

- $\bullet$  pour prendre une photo
- **\*\*** pour enregistrer une vidéo

### **d) Navigateur de fichiers/lecture d'images et de vidéos**

Vous pouvez accéder au navigateur de fichiers embarqué à partir de l'écran principal.

- 1. Appuyez sur ▲/▼pour accéder au menu « PLAYBACK ». Une liste de fichiers s'affiche.
- 2. Appuyez sur ▲/▼pour sélectionner un fichier, puis sur **OK** pour le visualiser
	- Appuyez sur **OK** pour supprimer le fichier.
	- Appuyez sur ▲/▼pour sélectionner une autre image.
	- Appuyez sur **ESC** pour retourner au menu précédent.

### **e) Transférer l'image/vidéo sur l'ordinateur**

#### **Transfert via le câble USB**

Voir « 11. Options du menu Paramètres » à la page 38 pour plus d'informations.

#### **Accès direct depuis la carte microSD**

- 1. Retirez la carte microSD et insérez-la dans un lecteur de cartes.
- 2. Connectez le lecteur de carte à votre ordinateur.

### **f) Bouton de réinitialisation**

- Si le produit ne fonctionne pas correctement, vous devrez peut-être effectuer une réinitialisation.
- Lorsque l'appareil est sous tension, appuyez sur le bouton de réinitialisation.
- Appuyez sur le bouton de mise en marche  $\bigcup$  et maintenez-le enfoncé pour rallumer l'appareil.

### **13. Dépannage**

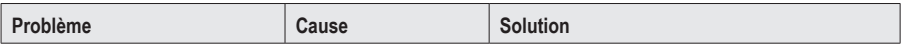

#### **Aucune image e s'affiche**

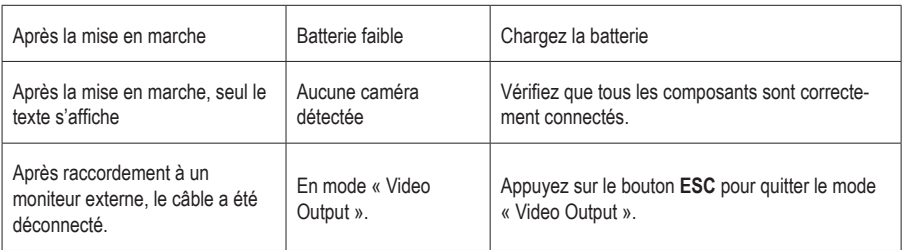

#### **Impossible d'accéder à la carte microSD**

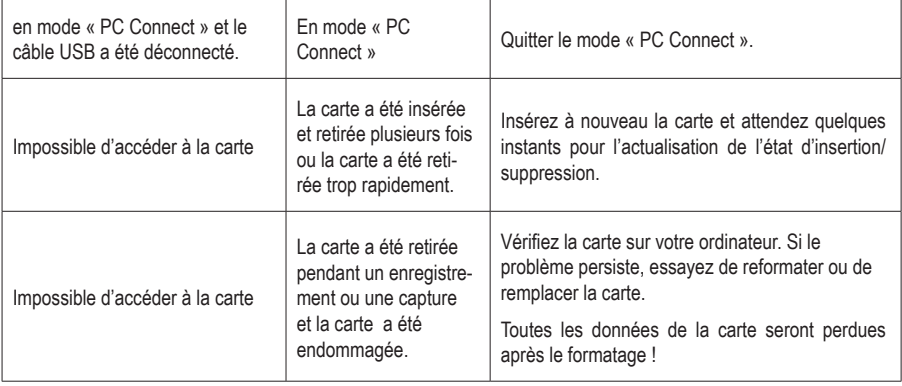

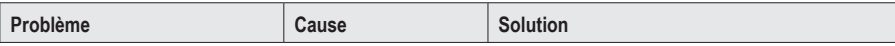

#### **Divers**

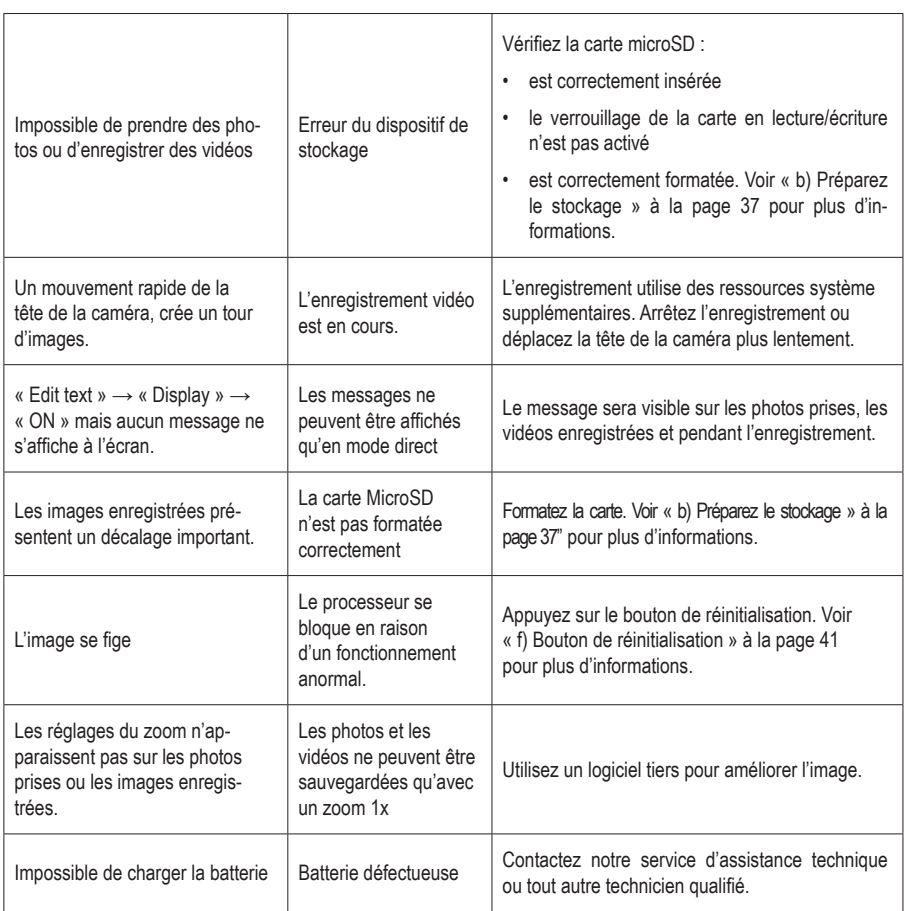

### **14. Entretien et nettoyage**

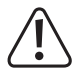

N'utilisez pas de produit de nettoyage agressif, d'alcool isopropylique ou toute autre solution chimique, car ils peuvent endommager le boîtier et engendrer des dysfonctionnements.

- Avant chaque nettoyage, débranchez le produit de tout périphérique et/de l'alimentation secteur.
- Nettoyez le produit à l'aide d'un chiffon sec et sans fibres. Humidifiez le chiffon si nécessaire.
- Utilisez les tiges de nettoyage fournies pour nettoyer les endroits difficiles d'accès.

# **15. Élimination des déchets**

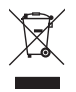

 Les appareils électroniques sont des matériaux recyclables et ne doivent pas être éliminés avec les ordures ménagères. En fin de vie, éliminez l'appareil conformément aux dispositions légales en vigueur.

Ainsi, vous respectez les ordonnances légales et contribuez à la protection de l'environnement.

### **16. Caractéristiques techniques**

#### **a) Unité d'affichage/de commande du vidéoscope**

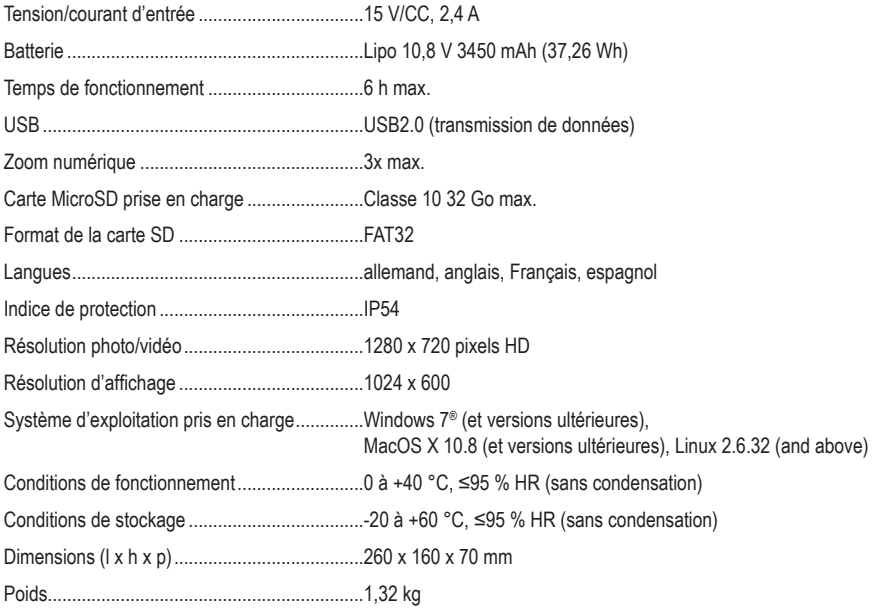

### **b) Adaptateur secteur**

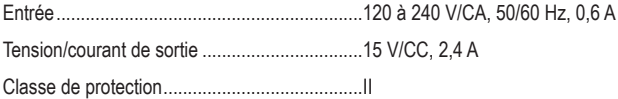

# Inhoudsopgave

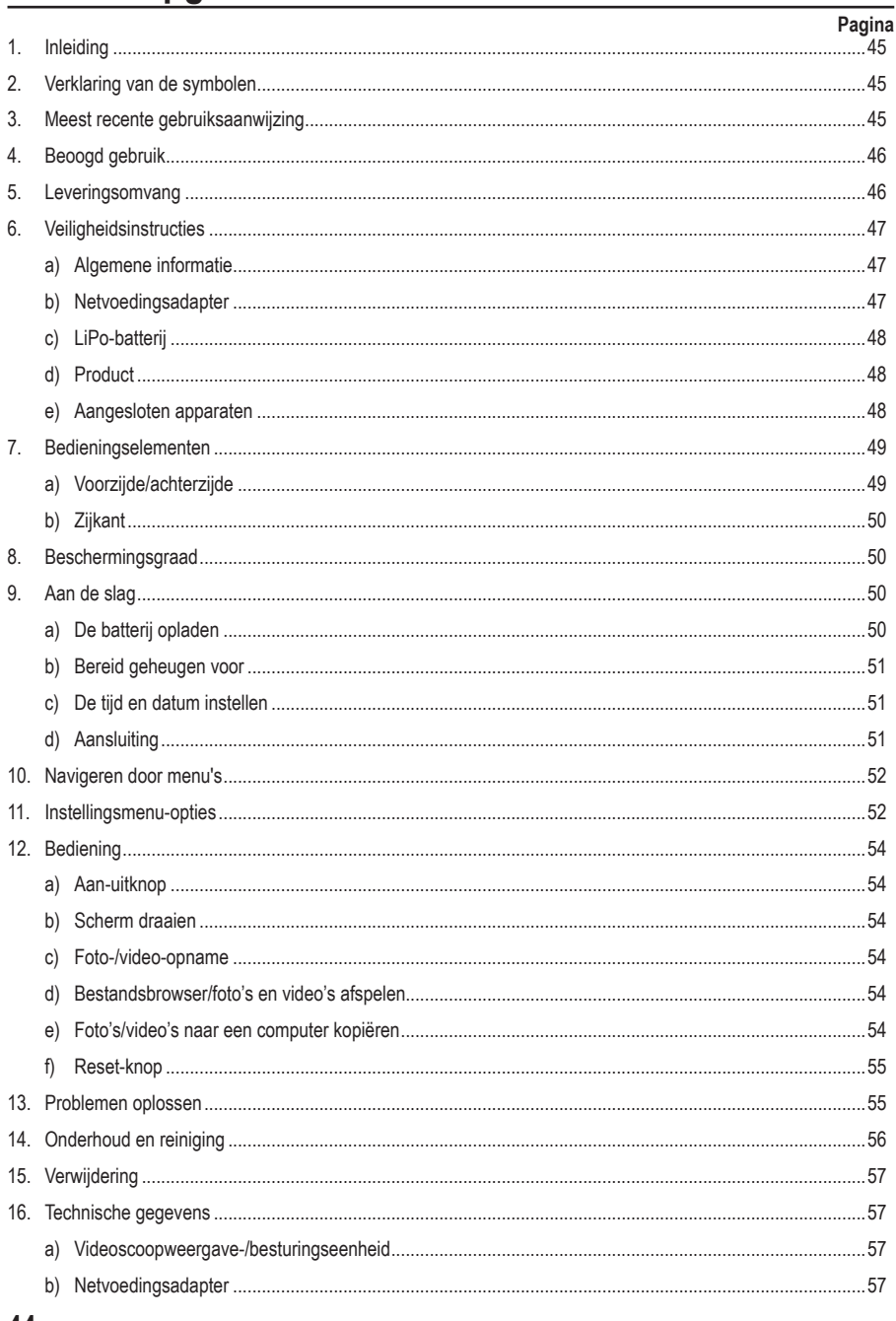

# **1. Inleiding**

Beste klant,

Hartelijk dank voor de aankoop van dit product.

Het product is voldoet aan de nationale en Europese wettelijke voorschriften.

Om deze status te handhaven en een veilige werking te garanderen, dient u als eindgebruiker deze gebruiksaanwijzing in acht te nemen!

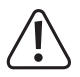

Deze gebruiksaanwijzing is een onderdeel van dit product. Deze bevat belangrijke informatie over de werking en hantering van het product. Als u dit product aan derden overhandigt, doe dan tevens deze gebruiksaanwijzing erbij. Bewaar deze gebruiksaanwijzing voor toekomstige raadpleging!

Bij technische vragen kunt u zich wenden tot onze helpdesk. Voor meer informative kunt u kijken op www.conrad.nl of www.conrad.be

# **2. Verklaring van de symbolen**

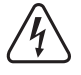

Het symbool met een bliksemschicht in een driehoek wijst op een risico voor uw gezondheid, bijv. door een elektrische schok.

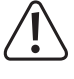

Dit symbool met het uitroepteken in een driehoek wordt gebruikt om belangrijke informatie in deze gebruiksaanwijzing te onderstrepen. Lees deze informatie altijd aandachtig door.

Het pijl-symbool duidt op speciale informatie en advies voor het gebruik.

## **3. Meest recente gebruiksaanwijzing**

Download de meest recente gebruiksaanwijzing via www.conrad.com/downloads of scan de afgebeelde QR-code. Volg de aanwijzingen op de website.

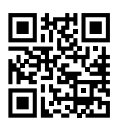

# **4. Beoogd gebruik**

Dit product is een videoscoopweergave-/besturingseenheid voor gebruik met een inbrengkabel en camerakop. Toepassingen zijn onder meer het inbrengen in afvoerleidingen, ventilatiekanalen, sanitair en andere niet-destructieve inspecties.

Dit product heeft een beschermingsklasse van IP54 tegen het binnendringen van stof en water. Het biedt een beperkte bescherming tegen stof en zwakke waterstralen vanuit alle richtingen. Niet onderdompelen. Zie "8. Beschermingsgraad" op pagina 50 voor meer informatie.

#### **Belangrijk**

- Gebruik dit product en de aangesloten randapparatuur alleen in spanningsvrije systemen.
- Gebruik uitsluitend in zoet water.
- Gebruik het niet op mensen of dieren.

Om veiligheids- en goedkeuringsredenen mag u niets aan dit product veranderen. Als het product voor andere doeleinden wordt gebruikt dan hierboven beschreven, kan het worden beschadigd. Bovendien kan onjuist gebruik resulteren in kortsluiting, brand, elektrische schokken of andere gevaren. Lees de gebruiksaanwijzing goed door en bewaar deze op een veilige plek. Het product mag alleen samen met de gebruiksaanwijzing aan derden worden doorgegeven.

Alle bedrijfs- en productnamen zijn handelsmerken van de betreffende eigenaren. Alle rechten voorbehouden.

HDMI is een geregistreerd handelsmerk van de HDMI Licensing L.L.C.

### **5. Leveringsomvang**

- Videoscoopweergave-/besturingseenheid
- Kabel: mini-HDMI naar VGA
- Kabel: Mini-USB naar USB-A
- 32 GB MicroSD-kaart
- Reinigingsset (3x poetsstokjes, 1x microvezeldoek)
- **Draagtas**
- Netvoedingsadapter
- Gebruiksaanwijzing

# **6. Veiligheidsinstructies**

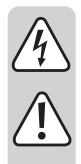

**Lees de gebruiksaanwijzing aandachtig door en neem vooral de veiligheidsinformatie in acht. Indien de veiligheidsinstructies en de aanwijzingen voor een juiste bediening in deze gebruiksaanwijzing niet worden opgevolgd, aanvaarden wij geen verantwoordelijkheid voor hieruit resulterend persoonlijk letsel of materiële schade. In dergelijke gevallen vervalt de aansprakelijkheid/garantie.**

### **a) Algemene informatie**

- Dit apparaat is geen speelgoed. Houd het buiten het bereik van kinderen en huisdieren.
- Laat verpakkingsmateriaal niet achteloos rondslingeren. Dit kan voor kinderen gevaarlijk speelgoed worden.
- Bescherm het product tegen extreme temperaturen, direct zonlicht, sterke schokken, ontvlambare gassen, dampen en oplosmiddelen.
- Stel het product niet aan mechanische spanning bloot.
- Als het product niet langer veilig gebruikt kan worden, stel het dan buiten bedrijf en zorg ervoor dat niemand het per ongeluk kan gebruiken. Veilig gebruik kan niet langer worden gegarandeerd als het product:
	- zichtbaar is beschadigd,
	- niet meer naar behoren werkt,
	- gedurende een langere periode onder slechte omstandigheden is opgeslagen of
	- onderhevig is geweest aan ernstige transportbelasting.
- Behandel het product met zorg. Schokken, stoten of zelfs een val van geringe hoogte kunnen het product beschadigen.
- Raadpleeg een expert als u vragen hebt over gebruik, veiligheid of aansluiting van het apparaat.
- Onderhoud, aanpassingen en reparaties mogen alleen uitgevoerd worden door een technicus of een daartoe bevoegd servicecentrum.
- Als u nog vragen heeft die niet door deze gebruiksaanwijzing worden beantwoord, kunt u contact opnemen met onze technische dienst of ander technisch personeel.

#### **b) Netvoedingsadapter**

- Het stopcontact dient zich in de buurt van het apparaat te bevinden en goed toegankelijk te zijn.
- Gebruik alleen de meegeleverde netvoedingsadapter voor de stroomvoorziening.
- Sluit de netvoedingsadapter uitsluitend aan op een goedgekeurde contactdoos van het openbare elektriciteitsnet. Controleer vóór het insteken van de netvoedingsadapter of de op de netvoedingsadapter aangegeven spanning overeenstemt met de spanning van uw stroomleverancier.
- Sluit de netvoedingsadapter niet aan en trek deze niet uit als uw handen nat zijn.
- Haal de netvoedingsadapter nooit uit het stopcontact door aan de kabel te trekken, maar neem de stekker altijd bij de grepen vast.
- Zorg er tijdens het plaatsen van het product voor dat de kabel niet bekneld raakt, verbogen of door scherpe randen beschadigd wordt.
- Leg kabels altijd zo dat niemand erover kan struikelen of erin verstrikt kan raken. Er bestaat risico op verwondingen.
- Haal de netvoedingsadapter om veiligheidsredenen uit het stopcontact tijdens een storm.

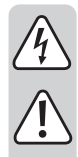

### **c) LiPo-batterij**

- De oplaadbare accu is ingebouwd in het product en kan niet worden vervangen.
- Beschadig de oplaadbare accu nooit. Het beschadigen van de behuizing van de oplaadbare accu kan explosiegevaar of brand veroorzaken! In tegenstelling tot standaard/oplaadbare batterijen (bijvoorbeeld type AA of AAA), bestaat de behuizing van de oplaadbare LiPo-batterij niet uit een dunne laag maar alleen uit een gevoelige plastic folie.
- U mag de polen van de oplaadbare accu nooit kortsluiten. Gooi de accu of het product nooit in het vuur. Er bestaat gevaar op brand of explosie!
- Laad de oplaadbare accu regelmatig op, zelfs wanneer u het product niet gebruikt. Tengevolge van de gebruikte technologie van de oplaadbare accu, hoeft u de oplaadbare accu niet eerst te ontladen.
- Laad de oplaadbare accu van het product nooit op zonder toezicht.
- Tijdens het laden dient u het product op een voor hitte ongevoelig oppervlak te plaatsen. Het is normaal dat er tijdens het laden wat hitte wordt ontwikkeld.

### **d) Product**

- $\cdot$   $\sqrt{4}$  Dit product en de aangesloten randapparatuur zijn uitsluitend geschikt voor inspecties in spanningsvrije systemen. Controleer vóór de inspectie of alle systeemonderdelen spanningsvrij zijn.
- Houd de controller en aangesloten randapparatuur alleen vast wanneer gebruikt in spanningsvrije vloeistoffen.
- Vermijd zware mechanische belastingen en/of trillingen.
- Alleen voor gebruik in zoet water met een neutrale pH-waarde. Niet blootstellen aan:
	- Zure, alkalische of bijtende oplossingen.
	- Olie of benzine
	- Zout water

#### **e) Aangesloten apparaten**

• Neem tevens de veiligheids- en gebruiksinstructies van andere apparaten die op het product zijn aangesloten in acht.

### **a) Voorzijde/achterzijde**

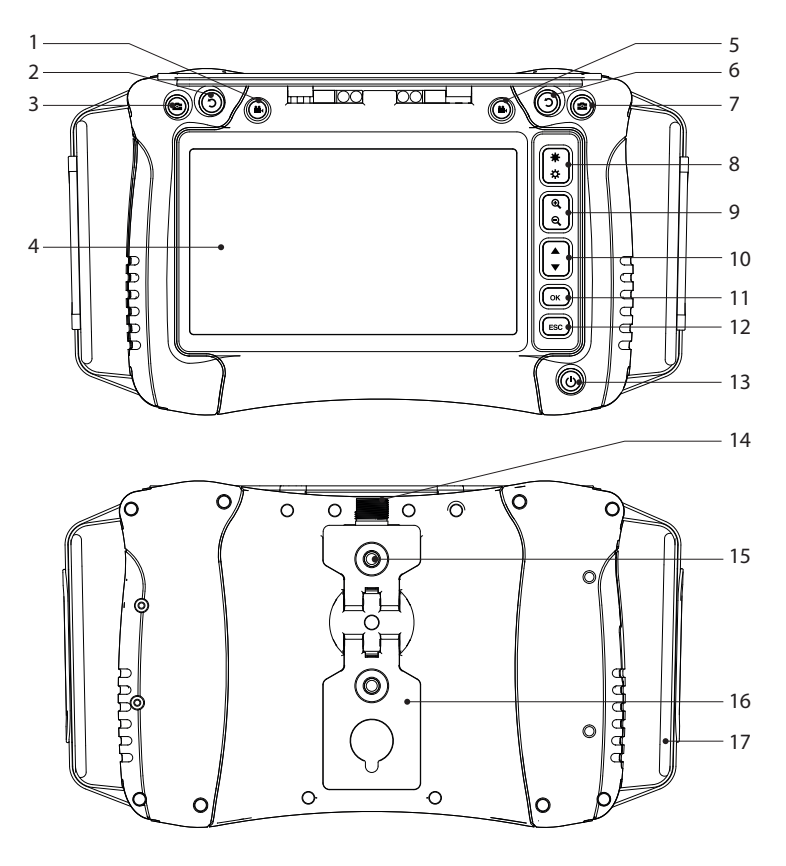

- **22** Video-opnametoets
- **C** Schermrotatietoets
- 3 Fototoets
- Scherm
- **Video-opnametoets**
- 6 Schermrotatietoets
- 7 Fototoets
- Led-helderheid omhoog/omlaag
- Zoom **+/-**
- Navigatie ▲/▼
- **OK-/**entertoets
- **ESC-/**terugtoets
- **C** Aan-/uittoets
- Aansluiting voor inbrengkabel
- Montagedraad
- Uitklapbare steun
- Handriem

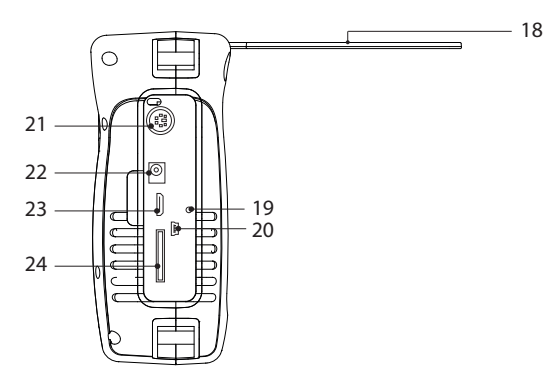

18 Zonnescherm

- 19 Resetgaatje
- 20 Mini-USB-poort
- 21 PS/2-poort (ingang voor toetsenbord)
- 22 Voedingsingang
- 23 Mini-HDMI-video-uitgang
- 24 MicroSD-kaartsleuf

### **8. Beschermingsgraad**

Dit product heeft een beschermingsklasse van IP54 tegen het binnendringen van stof en water. Het biedt een beperkte bescherming tegen stof en waterstralen vanuit alle richtingen. Niet onderdompelen!

#### **Opmerking**

- Om ervoor te zorgen dat de beschermingsklasse effectief blijft, moet het rubberen compartimentdeksel goed gesloten zijn.
- De connector voor de inbrengkabel heeft een IP54-beschermingsgraad.
- Stel het alleen bloot aan zoet water met een neutrale pH-waarde

### **9. Aan de slag**

#### **a) De batterij opladen**

- Sluit het ene uiteinde van de meegeleverde stroomadapter aan op de voedingsingang van het product en steek het andere uiteinde in een stopcontact.
- De display toont de batterijstatus: **ITTP**

### **b) Bereid geheugen voor**

A Het compatible formaat voor de microSD-kaart is FAT32. Als een kaart niet correct is geformatteerd, dan zal er een melding verschijnen op de display.

#### **MicroSD-kaart aansluiten**

Steek de microSD-kaart in de sleuf totdat deze op zijn plek "klikt".

#### **Formatteren**

Waarschuwing: alle gegevens zullen na het formatteren verloren gaan!

- Het product detecteert automatisch of een aangesloten kaart incorrect is geformatteerd.
- Volg de aanwijzingen op het scherm om het formatteren af te ronden.

#### **c) De tijd en datum instellen**

Opgeslagen foto's en video's zullen datum- en tijdsinformatie bevatten.

- 1. Houd de aan-/uittoets  $\bigcirc$  ingedrukt om AAN te schakelen.
- 2. Druk op OK om het instellingsmenu te openen.
- 3. Druk op ▲/▼ om naar het pictogram "Date Time Setup" te navigeren. Druk op **OK** om het te selecteren.
- 4. Stel de huidige datum en tijd in.
- 5. Houd de aan-/uittoets  $\bigcup$  ingedrukt om UIT te schakelen.

### **d) Aansluiting**

 $\hat{P}$  Zorg ervoor dat de aansluiting voor de inbrengkabel schoon is voordat u de adapterkabel aansluit.

Dit product dient samen met compatibele onderdelen worden gebruikt.

Bijvoorbeeld: videoscopeweergave-/besturingseenheid ↔ adapterkabel ↔ inbrengkabel ↔ camerakop.

 $\rightarrow$  Raadpleeg de documentatie meegeleverd met elk onderdeel voor meer informatie.

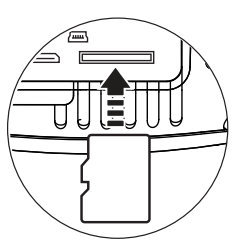

# **10. Navigeren door menu's**

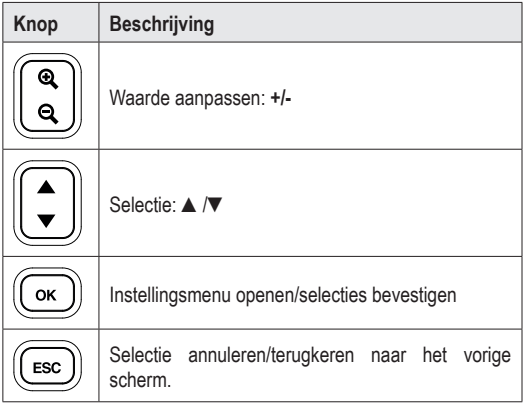

# **11. Instellingsmenu-opties**

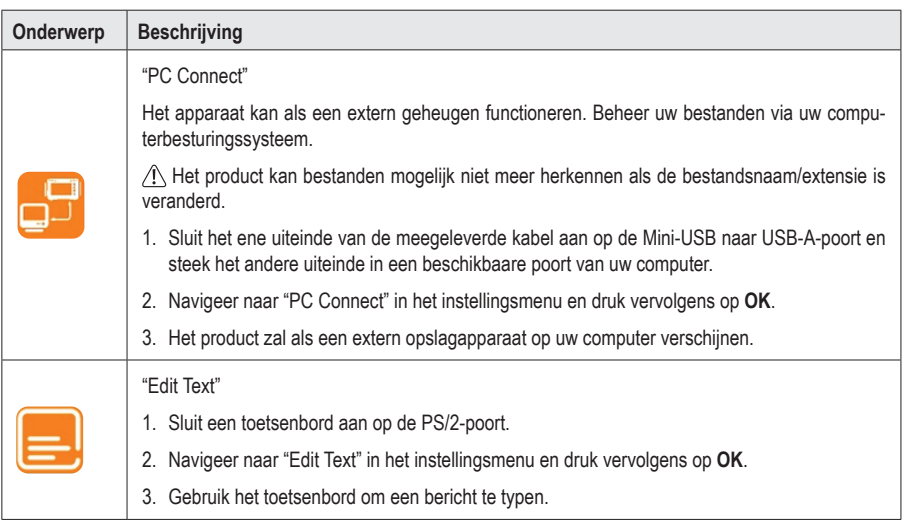

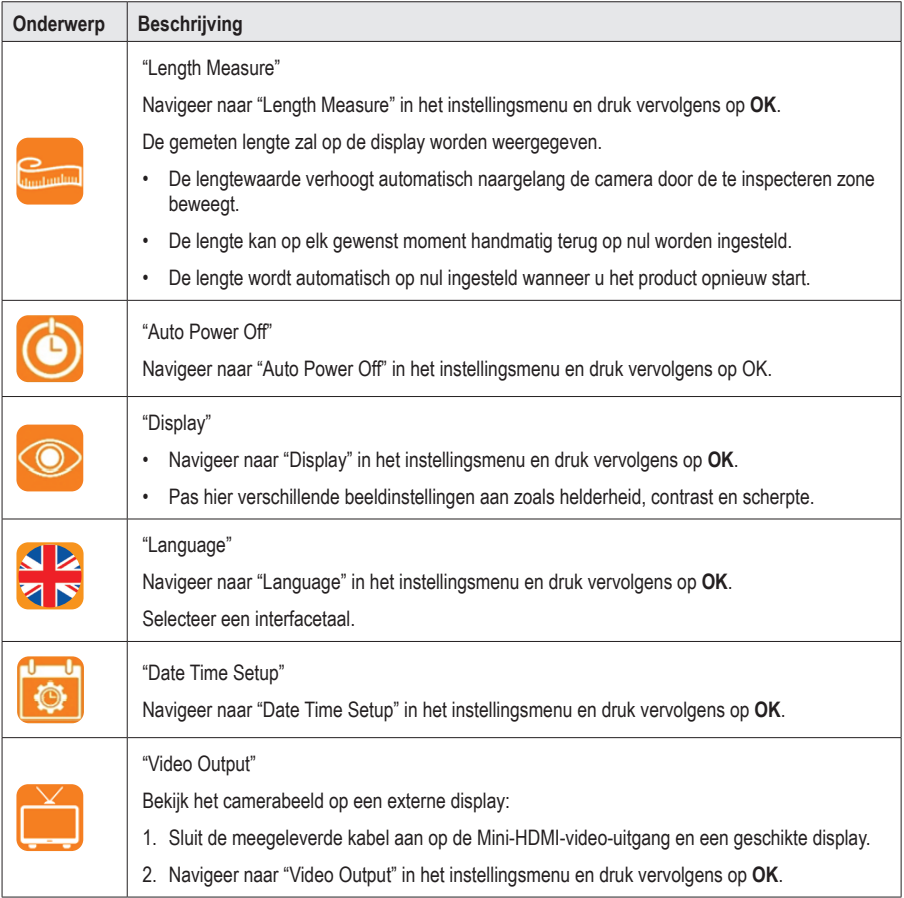

# **12. Bediening**

### **a) Aan-uitknop**

Houd de aan-/uittoets **b** ingedrukt om AAN/UIT te schakelen.

### **b) Scherm draaien**

- U kunt het live beeld weergegeven op de LCD draaien om deze gemakkelijker te zien.
- Druk tijdens de weergave van het live beeld op  $\supset$  om het scherm in stappen van 90° linksom te draaien.

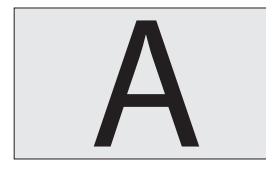

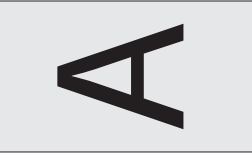

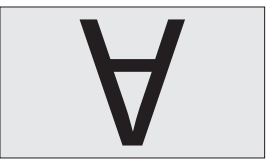

#### **c) Foto-/video-opname**

Druk tijdens de weergave van het live beeld op:

- $\cdot$   $\bullet$  om een foto te nemen
- **\*\*** om een video op te nemen

### **d) Bestandsbrowser/foto's en video's afspelen**

Het hoofdscherm biedt toegang tot de ingebouwde bestandsbrowser.

- 1. Druk op ▲/▼om het menu "PLAYBACK" te openen. Er zal een lijst met bestanden verschijnen.
- 2. Druk op ▲/▼om een bestand te selecteren en druk vervolgens op **OK** om het te bekijken
	- Druk op **OK** om het bestand te wissen.
	- Druk op ▲/▼om een andere afbeelding te selecteren.
	- Druk op **ESC** om terug te keren naar het vorige menu.

#### **e) Foto's/video's naar een computer kopiëren**

#### **Kopiëren via USB-kabel**

Zie "11. Instellingsmenu-opties" op pagina 52 voor meer informatie.

#### **Directe toegang vanuit microSD-kaart**

- 1. Verwijder de microSD-kaart en steek deze in een kaartlezer.
- 2. Sluit de kaartlezer aan op uw computer.

### **f) Reset-knop**

- Als het product niet correct functioneert, moet u mogelijk een reset uitvoeren.
- Druk op de RESET-toets terwijl het apparaat is ingeschakeld.
- Houd de aan-/uittoets  $\bigcup$  ingedrukt om het apparaat weer in te schakelen.

### **13. Problemen oplossen**

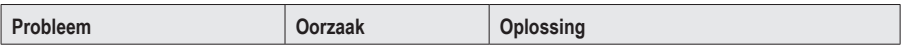

#### **Geen beeldweergave**

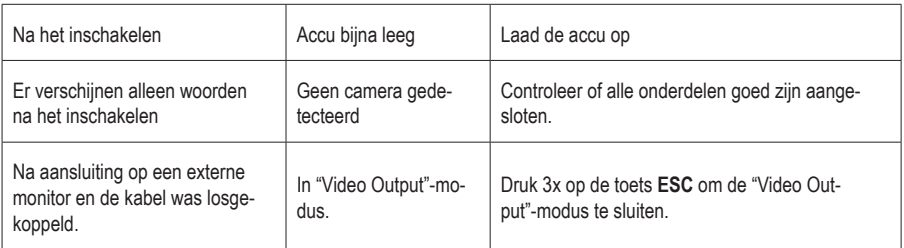

#### **Geen toegang tot microSD-kaart**

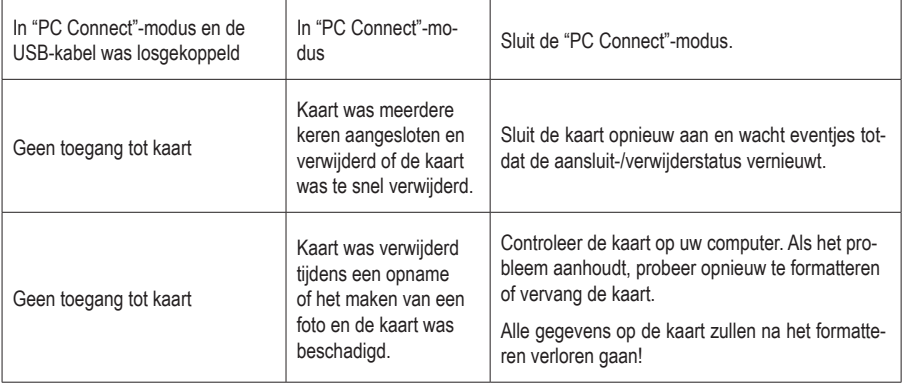

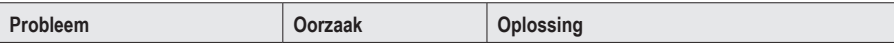

#### **Verder**

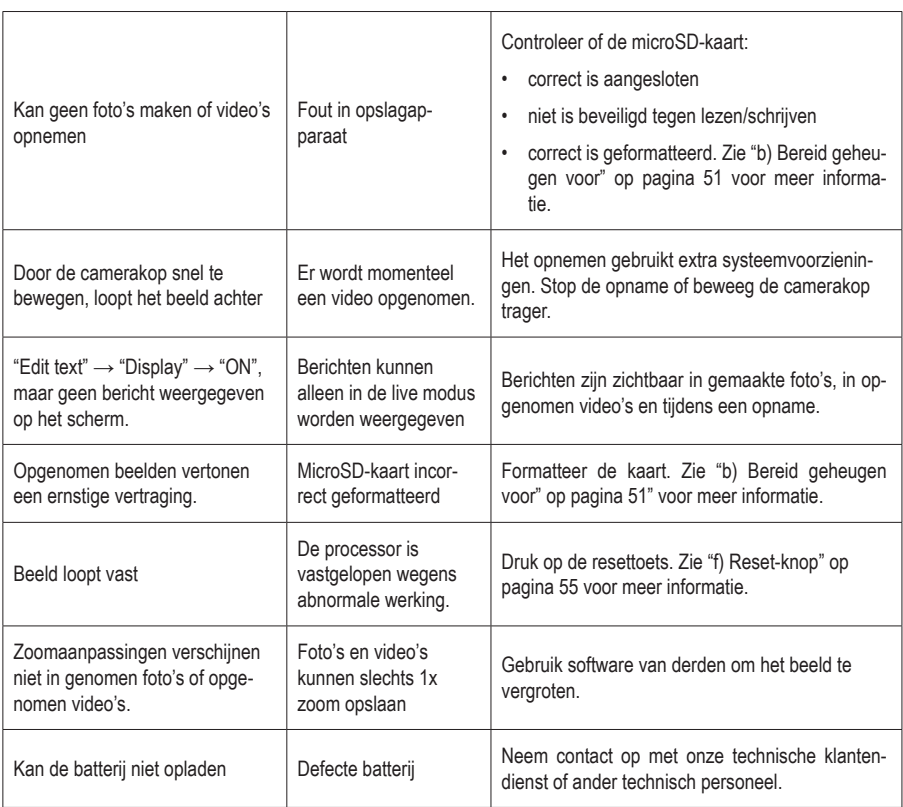

### **14. Onderhoud en reiniging**

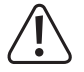

Gebruik in geen enkel geval agressieve schoonmaakmiddelen, ontsmettingsalcohol of andere chemische oplossingen omdat deze schade toe kunnen brengen aan de behuizing en zelfs afbreuk kan doen aan de werking van het product.

- Koppel het product los van alle randapparatuur en de netvoeding voorafgaand aan elke reiniging.
- Reinig het product met een droog, pluisvrij doekje. Maak de doek eventueel een beetje nat.
- Gebruik de meegeleverde reinigingsstokjes om moeilijk te bereiken plekken schoon te maken.

# **15. Verwijdering**

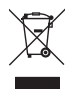

Elektronische apparaten zijn recyclebaar afval en horen niet bij het huisvuil. Als het product niet meer werkt moet u het volgens de geldende wettelijke bepalingen voor afvalverwerking afvoeren.

Op deze wijze voldoet u aan uw wettelijke verplichtingen en draagt u bij aan de bescherming van het milieu.

### **16. Technische gegevens**

### **a) Videoscoopweergave-/besturingseenheid**

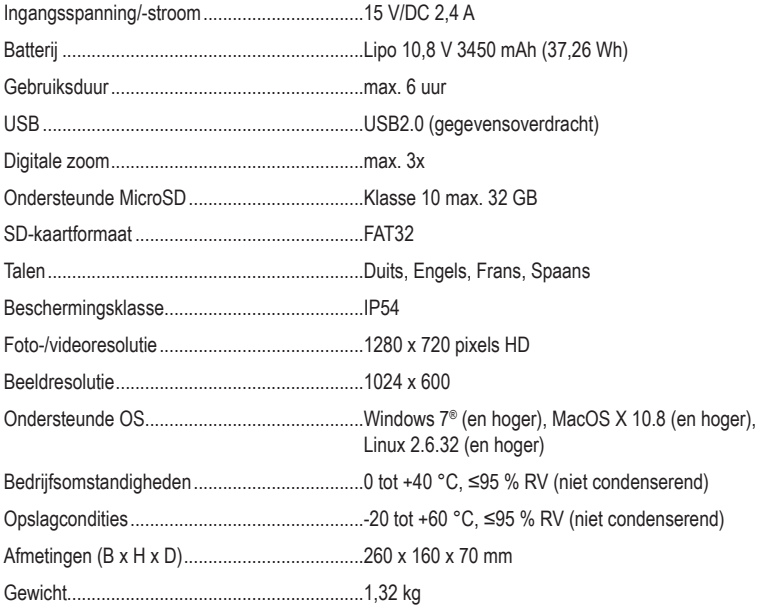

#### **b) Netvoedingsadapter**

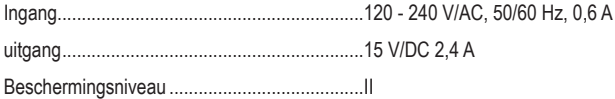

Dies ist eine Publikation der Conrad Electronic SE, Klaus-Conrad-Str. 1, D-92240 Hirschau (www.conrad.com). Alle Rechte einschließlich Übersetzung vorbehalten. Reproduktionen jeder Art, z. B. Fotokopie, Mikroverfilmung oder die Erfassung in elektronischen Datenverarbeitungsanlagen bedürfen der schriftlichen Genehmigung des Herausgebers. Nachdruck, auch auszugsweise, verboten. Die Publikation entspricht dem technischen Stand bei Drucklegung. Copyright 2021 by Conrad Electronic SE.

This is a publication by Conrad Electronic SE, Klaus-Conrad-Str. 1, D-92240 Hirschau (www.conrad.com). All rights including translation reserved. Reproduction by any method, e.g. photocopy, microfilming, or the capture in electronic data processing systems require the prior written approval by the editor. Reprinting, also in part, is prohibited. This publication represent the technical status at the time of printing.

Copyright 2021 by Conrad Electronic SE.

Ce document est une publication de Conrad Electronic SE, Klaus-Conrad-Strasse 1, D-92240 Hirschau - Allemagne (www.conrad.com).

Tous droits réservés y compris la traduction. La reproduction par n'importe quel moyen, p. ex. photocopie, microfilm ou saisie dans des systèmes de traitement électronique des données, nécessite l'autorisation préalable par écrit de l'éditeur. La réimpression, même en partie, est interdite. Cette publication représente l'état technique au moment de l'impression. Copyright 2021 by Conrad Electronic SE.

Dit is een publicatie van Conrad Electronic SE, Klaus-Conrad-Str. 1, D-92240 Hirschau (www.conrad.com).

Alle rechten, vertaling inbegrepen, voorbehouden. Reproducties van welke aard dan ook, bijvoorbeeld fotokopie, microverfilming of de registratie in elektronische gegevensverwerkingsapparatuur, vereisen de schriftelijke toestemming van de uitgever. Nadruk, ook van uittreksels, verboden. De publicatie voldoet aan de technische stand bij het in druk bezorgen.

Copyright 2021 by Conrad Electronic SE.

2250943\_v2\_0321\_02\_dh\_m\_4L